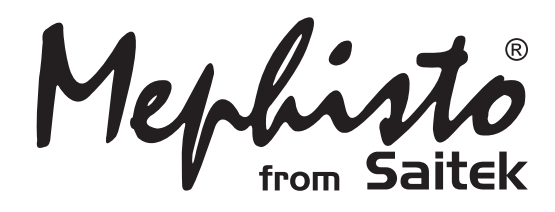

# Talking Chess Trainer

**Instructions** Bedienungsanleitung Mode d'emploi

**Endorsed by** Kaspe  $\bullet$   $\boldsymbol{\mathcal{V}}$  World Champion

Download from Www.Somanuals.com. All Manuals Search And Download.

# **QUICK START**

To play a game of chess right away, without reading the entire manual first, simply follow these Quick Start steps!

**3 x AA/AM3/R6 PRESS PRESS**  $\overline{a}$  $b$  cdef gh 日外を響くする言 主要  $\overline{\phantom{a}}$  ,  $\overline{\phantom{a}}$  ,  $\overline{\phantom{a}}$  ,  $\overline{\phantom{a}}$  ,  $\overline{\phantom{a}}$  $\frac{1}{2}$  ,  $\frac{1}{2}$  ,  $\frac{1}{2}$  ,  $\frac{1}{2}$  ,  $\frac{1}{2}$  ,  $\frac{1}{2}$  ,  $\frac{1}{2}$  ,  $\frac{1}{2}$  ,  $\frac{1}{2}$  ,  $\frac{1}{2}$  $\begin{picture}(180,10) \put(0,0){\line(1,0){10}} \put(10,0){\line(1,0){10}} \put(10,0){\line(1,0){10}} \put(10,0){\line(1,0){10}} \put(10,0){\line(1,0){10}} \put(10,0){\line(1,0){10}} \put(10,0){\line(1,0){10}} \put(10,0){\line(1,0){10}} \put(10,0){\line(1,0){10}} \put(10,0){\line(1,0){10}} \put(10,0){\line(1,0){10}} \put(10,0){\line($  $\overline{\phantom{a}}$  ,  $\overline{\phantom{a}}$  ,  $\overline{\phantom{a}}$  $2$  3  $\frac{1}{2}$  4  $\frac{1}{2}$  4  $\frac{1}{2}$  4  $\frac{1}{2}$   $\frac{1}{2}$   $\frac{1}{2}$   $\frac{1}{2}$   $\frac{1}{2}$   $\frac{1}{2}$   $\frac{1}{2}$   $\frac{1}{2}$   $\frac{1}{2}$   $\frac{1}{2}$   $\frac{1}{2}$   $\frac{1}{2}$   $\frac{1}{2}$   $\frac{1}{2}$   $\frac{1}{2}$   $\frac{1}{2}$   $\frac{1}{2}$   $\frac{1}{2}$  $\mid$  :  $\blacksquare$   $\blacksquare$   $\blacksquare$   $\blacksquare$   $\blacksquare$   $\blacksquare$   $\blacksquare$   $\blacksquare$   $\blacksquare$   $\blacksquare$   $\blacksquare$   $\blacksquare$  $\overline{a}$ <u>wys 8 (Til</u><br>deir gir  $\overline{a}$ **SEAL CONTRACTS** 7 X A A A A A A A 7  $\overline{\phantom{a}}$  . The set of  $\overline{\phantom{a}}$  $\overline{\phantom{a}}$  ,  $\overline{\phantom{a}}$  ,  $\overline{\phantom{a}}$  $\frac{1}{4}$   $\frac{1}{4}$   $\frac{1}{4}$   $\frac{1}{4}$   $\frac{1}{4}$   $\frac{1}{4}$   $\frac{1}{4}$   $\frac{1}{4}$   $\frac{1}{4}$   $\frac{1}{4}$  $\overline{\phantom{a}}$  ,  $\overline{\phantom{a}}$  ,  $\overline{\phantom{a}}$  $|2|843444242$  $\overline{a}$  $b$  c d e f g h も合わ道 **TAXAKAKA**  $\overline{\phantom{a}}$  ,  $\overline{\phantom{a}}$  ,  $\overline{\phantom{a}}$  ,  $\overline{\phantom{a}}$  ,  $\overline{\phantom{a}}$  $\begin{picture}(20,20) \put(0,0){\line(1,0){10}} \put(15,0){\line(1,0){10}} \put(15,0){\line(1,0){10}} \put(15,0){\line(1,0){10}} \put(15,0){\line(1,0){10}} \put(15,0){\line(1,0){10}} \put(15,0){\line(1,0){10}} \put(15,0){\line(1,0){10}} \put(15,0){\line(1,0){10}} \put(15,0){\line(1,0){10}} \put(15,0){\line(1,0){10}} \put(15,0){\line(1$  $\begin{picture}(180,10) \put(0,0){\line(1,0){10}} \put(10,0){\line(1,0){10}} \put(10,0){\line(1,0){10}} \put(10,0){\line(1,0){10}} \put(10,0){\line(1,0){10}} \put(10,0){\line(1,0){10}} \put(10,0){\line(1,0){10}} \put(10,0){\line(1,0){10}} \put(10,0){\line(1,0){10}} \put(10,0){\line(1,0){10}} \put(10,0){\line(1,0){10}} \put(10,0){\line($  $\begin{picture}(20,20) \put(0,0){\line(1,0){10}} \put(15,0){\line(1,0){10}} \put(15,0){\line(1,0){10}} \put(15,0){\line(1,0){10}} \put(15,0){\line(1,0){10}} \put(15,0){\line(1,0){10}} \put(15,0){\line(1,0){10}} \put(15,0){\line(1,0){10}} \put(15,0){\line(1,0){10}} \put(15,0){\line(1,0){10}} \put(15,0){\line(1,0){10}} \put(15,0){\line(1$   $\cdot$  ig  $\circ$  .  $\overline{a}$  $b$  cdef gh **1** Open the battery compart-<br>ment at the back of the ment at the back of the computer by sliding it in the direction of the arrow. Insert 3 "AA" (Type AM3/ R6) batteries into the computer, making sure that you observe the correct polarity. Then, reinstall the battery door. **2** Press **GO/STOP** to turn the game on. If the computer does not respond, press a paper clip or similar sharp object into the hole marked **ACL** in the base of the unit, as described in Section 4.1. **3** Set up the chess pieces in the initial starting position the initial starting position for a new game, with the White pieces closest to you. Press the **NEW GAME** key to reset the computer for a new game of chess. **5** Enter moves by executing<br>them on the board, pressthem on the board, pressing the chess pieces down gently on the **from** and **to** squares for each move. As soon as the computer makes a move, that move is shown in the display window. Press the computer's piece lightly onto the indicated **from** and **to** squares to complete the computer's move. .<br>That's all there is to it! Make your next move as described above. Press **GO/STOP** at any time to turn the computer off. Enjoy your game! Note: The computer will automatically switch **off** to conserve power if no keys are pressed for about 20 minutes and the computer is not currently thinking. For details, see Section **4 6**

### **TABLE OF CONTENTS**

#### **QUICK START KEYS AND FEATURES INTRODUCTION**

### **1. USING YOUR CHESS COMPUTER**

- 1.1 Battery Installation
- 1.2 Making Moves
- 1.3 The Computer's Move
- 1.4 Change Your Mind? Take Back!
- 1.5 Check, Mate, or Draw!
- 1.6 Start a New Game
- 1.7 Change Levels
- 1.8 Openings Coach

#### **2. ADDITIONAL COMPUTER FEATURES**

- 2.1 Language Selection
- 2.2 Chess Clocks
- 2.3 Capturing and Special Moves
- 2.4 Illegal Moves
- 2.5 Interrupting the Computer's Search
- 2.6 Changing Sides with the Computer
- 2.7 Getting Hints from the Computer
- 2.8 The Computer Plays Against Itself
- 2.9 Game Memory and Automatic Power Down
- 2.10 Openings Library

#### **3. LEVELS AND SPECIAL MODES**

 $\Delta$  )  $\gg$   $\sim$   $\sim$   $\sim$   $\sim$   $\sim$   $\sim$ 

 $c \cdot d$  e f  $g$ 

 $\begin{vmatrix} - & -b & a \\ a & a \end{vmatrix}$ 

3.1 Levels of Play

2.9.

- 3.2 Fun Levels
- 3.3 Casual Levels
- 3.4 Blitz Levels
- 3.5 Bronstein Levels
- 3.6 Bonus Timer Levels
- 3.7 Tournament Levels
- 3.8 Fixed Depth Levels
- 3.9 Tactical Level
- 3.10 Teach Modes
- 3.11 Selecting Levels and Teach Modes
- 3.12 Openings Coach Mode
- 3.13 Verify Mode. Check Piece Positions!
- 3.14 Non Auto Mode

#### **4. TECHNICAL DETAILS**

- 4.1 The ACL Function
- 4.2 Care and Maintenance
- 4.3 Technical Specifications

#### **TROUBLESHOOTING GUIDE**

Download from Www.Somanuals.com. All Manuals Search And Download.

### **KEYS AND FEATURES**

- **1. LCD Display Window:** The Liquid Crystal Display (LCD) is used to show moves, game information, and chess clocks for both players. For a complete list of the symbols, refer to Figure 1.
- **2. Piece Symbol Keys**  $\dot{$  **(King), W (Queen), X (Rook),** # (Bishop), @ (Knight), ! (Pawn)**:** Used to verify positions, select various Teach Modes, and underpromote pawns.
- **3. Game Keys**
	- **a. GO/STOP Key:** Press to turn the computer on; press again to turn the unit off. The current game is retained in memory for up to 550 hours.
	- **b. NEW GAME Key:** Press to reset the computer for a new game of chess.
	- **c. OPENINGS COACH Key:** Press to enter Openings Coach Mode for training on opening gambits and responses.
	- **d. LEVEL Key:** Press to enter Level Mode to adjust the level of play to the complexity and type of game you desire. Also used to select the Teach Modes.
	- **e. TAKE BACK Key:** Press to take back the last individual move made. You may take back up to 14 individual moves. Note that an individual move is a move for one side.
	- **f. NON AUTO Key:** Press to enter Non Auto Mode, which allows moves to be entered manually. Here, the computer monitors the game, but makes no moves.
	- **g. PLAY Key:** Press to exchange sides with the computer. Press while the computer is thinking to force it to move, or press during your own turn to get a move suggestion from the computer.
	- **h. SOUND Key:** Pressing this key causes the sound option to cycle through three levels of operation. You can tell which level you have selected by the number of high tone beeps you hear, as indicated below:

**SOUND LEVEL SIGNAL WHEN SELECTED** Beep and Voice .......... 3 high tones Beep only ................... 2 high tones Silent .......................... 1 high tone

With Voice selected, you'll get helpful coaching remarks, and the buzzer will beep to show the computer's response to your actions. See Figure 1 for the meanings of the beeps. Pressing and holding **SOUND** for a second or more activates the "Say Again" feature, causing the last message to be repeated.

- **4. Sensory Chessboard:** Each square contains a highly sensitive sensor that registers piece movement. The squares are identified by file (letters) and rank (numbers).
- **5. ACL (Reset):** Recessed reset switch is located in the base of the unit, and used to eliminate static discharge after inserting a new set of batteries.
- **6. Battery Compartment:** In base of unit. The computer uses 3 "AA" (Type AM3/R6) alkaline batteries.
- **7. Piece Storage Area:** Handy storage compartment for your chess pieces.
- **8. Language Selection Switch:** In base of unit. Used to select either English, German, or French.

### **Figure 1. Display Symbols and Sounds**

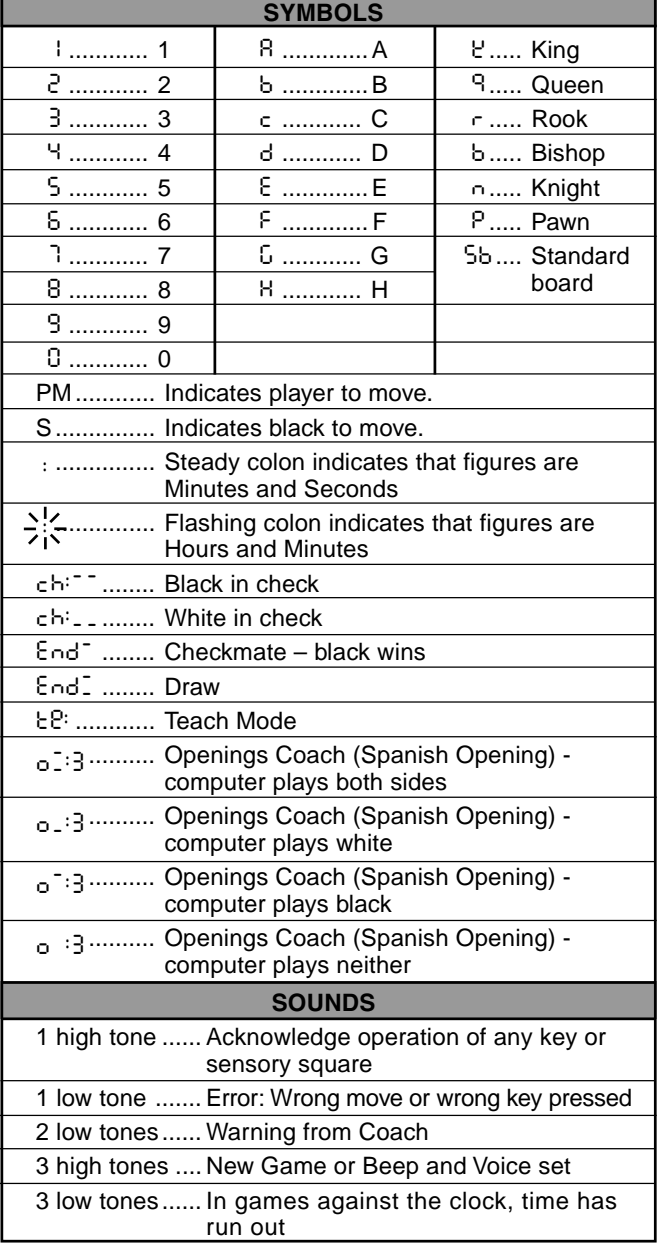

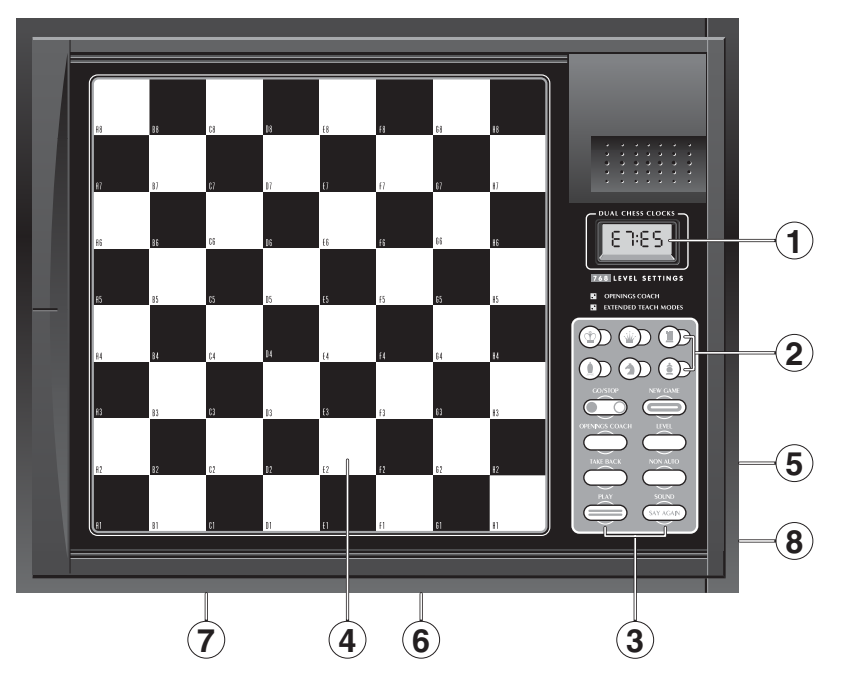

### **INTRODUCTION**

Your new electronic chessboard is a powerful computer that will play chess at whatever level of complexity you choose! Or, if you prefer, you can play a game with a friend and the computer will act as referee. The large range of 64 playing levels, combined with 11 extended Teach Modes, make up a total of 768 combinations—enough to satisfy anyone with an interest in chess, both young and old. The Teach Modes and Openings Coach are superb learning features at any level of play, and the various modes of timed competition are well-suited for the intermediate player. This particular model also offers vocal encouragement and coaching whenever its special Voice Mode is selected!

### **1. USING YOUR CHESS COMPUTER**

**Battery Installation**<br>■ Your chess computer runs on 3 "AA" (AM3/R6) batteries. For longer battery life, we recommend using fresh alkaline batteries. Slide open the battery compartment cover on the back of the unit, and insert the batteries as shown in Figure 1-1. Then, reinstall the cover and press **GO/ STOP** to turn the computer on. If the computer does not respond, use a paper clip or another sharp object to press into the hole marked **ACL** in the base of the unit for at least one second. This will reset the computer. After the batteries are inserted or **ACL** is pressed, the computer will go through a self-test. Three beeps tell you that the test has passed, while a buzz or silence indicates a problem that should be checked with your local distributor.

Note that inserting new batteries or pressing **ACL** will reset the computer's memory, causing any current game to be lost.

**Making Moves 2.**Follow the steps below to start a game.

- a. If necessary, press **GO/STOP** to turn the computer on.
- b. Set up the chess pieces in their starting positions with the White pieces nearest to you, as shown in Figure 1-2, and press **NEW GAME**. The computer will say "Let's play," and indicate on the display that you should play a White piece.

00:00 PM

Note: If **NEW GAME** is pressed while certain modes are selected (Teach Mode, Openings Coach, or Non Auto Mode), these modes will automatically be cancelled.

c. To make a move, lightly press down on the piece you want to move until you hear a beep (see Figure 1-3). The computer's sensory board registers your move, and the left side of the display will show the **from** square that was pressed.

E2:\_\_

d. Take the piece and lightly press it down on the square you want to move to. A second beep sounds, and the computer briefly shows the **to** square on the right-hand side of the display.

E2:E4

As soon as your move is finished (if you have Voice selected), the display will show Coch while it evaluates your move. You also hear a spoken comment relating to the move you executed.

e. Next, it is the computer's turn, and the computer will start thinking about its move. Note that in the early stages of a game, the computer's response is often virtually instantaneous. This is because it is playing moves already stored in its openings library (see Section 2.10).

**3.** The Computer's Move<br>**3.** When the computer is ready, it beeps and displays the **from** and **to** coordinates of its move, as shown in Figure 1-4. For an example of a move, see Figures 1-5a and b. Press the indicated piece down on its **from** square (E7, in this case), until you hear a beep and the **from** side of the display changes to show the color and symbol for that piece. For a chart of the symbols, see Figure 1.

Next, press that same piece down on the second square in the display—the square the computer wants to move **to** (E5, here). Once you press E5, the display clears and you have completed the computer's move! The display then indicates that it is once again your turn to move.

**Change Your Mind? Take Back! 4.**If you change your mind about a move, you can take it back. Press **TAKE BACK** while it is still your turn to move, and the display shows the **to** square. Press the piece down on that square. You now see the piece symbol and the square that piece came from. Press the piece down on the **from** square to finish the take-back. If the move taken back was a capture, the computer reminds you to put the captured piece back on the board by displaying the piece type and its square location. Press this piece down on the indicated square. To take back another move, press **TAKE BACK** again. You can take back up to 14 individual moves (or 7 moves for each side), allowing you to experiment and try out various "What if...?" approaches. To continue the game, either make your next move or press **PLAY** to have the computer make a move for you.

Figures 1-6 a and b show an example of taking back a Knight move from G8 to F6. After pressing **TAKE BACK**, the display shows F6, the square the Knight moved to (Figure 1-6a). Press

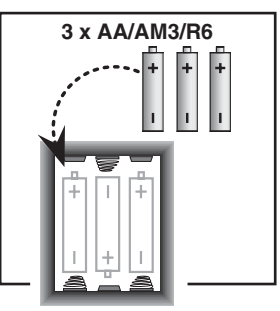

Fig. 1-1

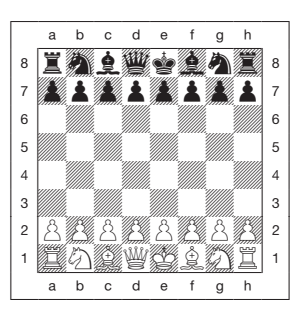

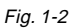

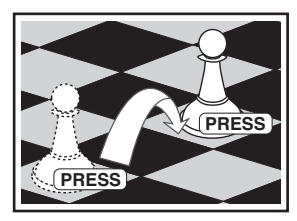

Fig. 1-3

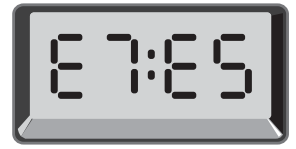

Fig. 1-4

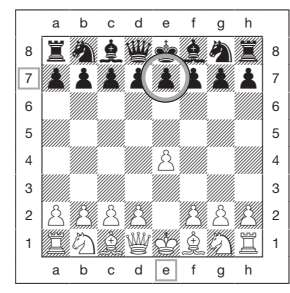

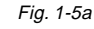

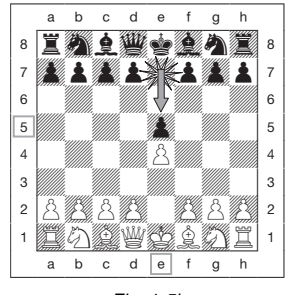

Fig. 1-5b

Note that en passant captures cannot be replayed if the take back of the previous move was not allowed.

**Check, Mate, or Draw! 5.** When a King is in check, the display shows the check symbol (alternately with the clock display, if the clock is running). When the game ends in checkmate or a draw (by stalemate, immediate 3-fold repetition, or the 50-move rule), various End symbols are displayed. These symbols are shown in Figure 1.

**6.** Start a New Game<br>**6.** Press NEW GAME to start a new game at any time, using the currently selected level and sound/voice settings. Since pressing **NEW GAME** clears your current game from the computer's memory, be very careful not to press this key by mistake.

**7.** Change Levels<br>**7.** Your chess computer offers you 64 levels of play, each of which corresponds to one of the 64 board squares. Together with the 11 built-in Extended Teach Modes, you have a choice of 768 level settings! Press **LEVEL** to enter Level Mode, and the current level is displayed (e.g., the level equivalent to board square A3 shows L:A3 alternately with Fun3). To change the level, simply press a board square, and that level will show in the display. Press **LEVEL** again to exit Level Mode. For more information on the playing levels, see Section 3.

**Openings Coach**<br>**8.** Your computer has 16 opening sequences for you to study, such as the Italian Opening and the Queen's Gambit. Press **OPENINGS COACH**, and then press one of the squares from A1 to B8 to select one of the openings. Press the square again to choose how much help you would like to get from the computer, and then press **OPENINGS COACH** once more to start practicing or to test your knowledge. For more details, see Section 3.12.

### **2. ADDITIONAL COMPUTER FEATURES**

#### **2.1 Language Selection**

With your chess computer switched off, turn the board upside down and locate the Language Selection Switch in the bottom left-hand corner. Select your chosen language by moving the switch to either **Eng** (English), **Fr** (French), or **De** (German). Then, turn the board over and switch on the unit.

#### **2.2 Chess Clocks**

Built in chess clocks keep track of the time for your side and the computer's side, with a fourdigit display showing the total elapsed time or remaining time for each player alternately during his turn. After you have entered the computer's move, the display shows your chess clock until a key or square is pressed, keeping track of your time until the **to** square is pressed. After you make your move, the display immediately switches to the computer's clock while it thinks, until the computer indicates that it is ready to move.

Note that the computer may also display  $\epsilon$  och after your move has been made, while it analyzes whether you have made a good move or a bad one. If the Sound Level is set to Beep and Voice, and the computer concludes that you have made a good move, it encourages you with

"Mm…Good Move!" On the other hand, if it thinks your move is not a good one, it will say "Uh-uh." For the first hour of the game, or whenever the remaining time is less than a hour, the display will show MINUTES:SECONDS, with a steady colon. If the total elapsed time exceeds one hour

or the remaining time exceeds one hour, the display will show HOURS:MINUTES, and the colon will flash while the clock is showing.

Please also note the following:

- The clock stops if you verify the level, verify the board, or turn the computer off. In each of these cases, however, the times are retained in memory, and the clock display resumes when play is continued.
- The clock resets if you change the level or press a square while in Level Mode.
- When your King is in check, the display shows check alternately with the chess clock.
- If you are playing on a level which is against the clock, the clock counts down from your selected time to show time remaining. When the first clock reaches zero, three low tone beeps will signal that time has run out. The clock will then begin counting time up from zero. On levels where time is not part of the competition, the clock counts upwards to show the total elapsed time.

• If you take back while playing against the clock, the clock does not reverse for each take back. It simply stops until you start making a move again.

### **2.3 Capturing and Special Moves**

- **a. CAPTURES:** To capture, press down lightly on the piece you want to move, take the captured piece off the board, and press your piece on the square of the captured piece. The computer will announce the capture.
- **b. EN PASSANT:** In an en passant capture, the computer reminds you to remove the captured pawn from the board by displaying the pawn's location. Press down on the captured

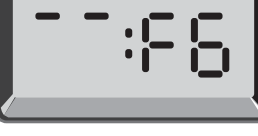

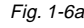

**ENGLISH**

ENGLISH

 $Fig. 1-6b$ 

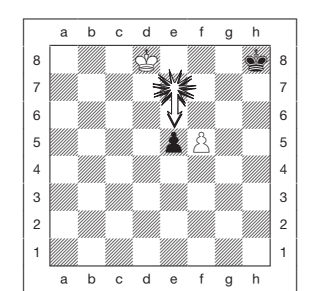

Fig. 2-1a

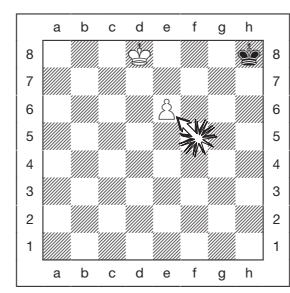

Fig. 2-1b

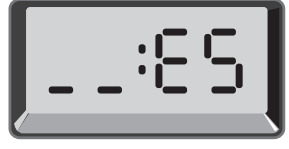

Fig. 2-1c

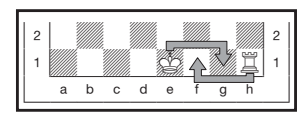

Fig. 2-2

pawn before removing it from the board. For an example, see Figures 2-1a, b, and c.

- **c. PAWN PROMOTION AND UNDERPROMOTION:** When you promote a pawn, first press your pawn down on its **from** square, as usual. The computer displays your **from** square and the Queen symbol (alternately with the clock display). As soon as you press your pawn down on the **to** square, it automatically becomes a Queen. Remember to change your piece on the board! If you wish to underpromote your pawn to a Rook, Bishop, or Knight, simply press the appropriate Piece Symbol Key between pressing the **from** and **to** squares. When the computer promotes a pawn, it will show its **from** and **to** squares as usual. After you press its **from** square, the display indicates the promotion piece type by showing the piece symbol and the **to** square. Press down on the **to** square with the indicated new piece to complete the computer's promotion move.
- **d. CASTLING:** The computer automatically recognizes castling after the King is moved. After you have pressed the King down on its **from** and **to** squares, the computer displays the Rook's **from** square and the voice announces the move. Press down on this square, and the computer then displays the Rook symbol, along with the square the Rook should move to. Press down on the Rook's **to** square to complete the move (see Figure 2-2).

#### **2.4 Illegal Moves**

Your computer will never accept an illegal move. If you attempt an illegal move, the computer gives a low tone error beep or says "Illegal move!" and the display keeps showing the **from** square. Press on that square to clear the illegal move, and then move again.

If you should move the computer's piece incorrectly, you will also hear an error beep. This can occur if you move the wrong piece or move a piece to the wrong square. Check the display and move again.

If you press a piece and the **from** square shows in the display, but you decide not to make that move, press that same square once again to cancel. Be careful not to make mistakes when the sound is off, as you will not be able to hear the error beeps.

#### **2.5 Interrupting the Computer's Search**

To interrupt the computer while it is thinking, press **PLAY**, and the computer will play the best move it has found so far. This can be very useful in games at higher levels of play, when an exhaustive search for the best move can be quite time consuming.

#### **2.6 Changing Sides with the Computer**

To change sides with the computer, press **PLAY** when it is your turn to move. The computer will then make the next move for your side. Change sides as often as you wish!

#### **2.7 Getting Hints from the Computer**

Whenever Voice is selected, the computer is likely to make encouraging remarks like "Mm…Good Move!" when you make a good move, as well as indicating disapproval with "Uh-uh!" if you make a bad move. If you need more help, however, you can also have the computer show you what it would do in your position! Simply press **PLAY** on your turn, and the computer will make the next move for you.

To keep this move as your own, make the displayed move on the board. Then, press **PLAY** again and the computer will make its next move. Continue the game by making your own next move. If you do not want to use the computer's move, first make the displayed move on the board, and then take it back. Once you have cleared the move in this way, you can make your own move.

#### **2.8 The Computer Plays Against Itself**

To watch the computer play a game against itself, press **PLAY** for every move. Study the computer's playing strategies to learn more about chess!

#### **2.9 Game Memory and Automatic Power Down**

You may interrupt a game by pressing **GO/STOP** to turn the computer off. The computer will "remember" your position for up to 550 hours (with fresh alkaline batteries). When you switch on again, simply continue where you left off!

If you do not press a key or make a move for about 20 minutes (when the computer is not thinking), the computer will switch off to conserve power, while retaining your game in memory. Press **GO/STOP** to turn the computer back on and resume your unfinished game.

#### **2.10 Openings Library**

At the beginning of a game, the computer's reply is usually instantaneous because the computer is playing moves which are stored in its openings library. If the current board position is in its openings library, the computer plays a response to that position from its collection of moves, instead of thinking about the move.

### **3. LEVELS AND SPECIAL MODES**

#### **3.1 Levels of Play**

With 768 level settings to choose from (including the Extended Teach modes), you can learn and grow with this chess computer! As shown in the playing level charts in the following sections, each level corresponds to one of the 64 board squares. The basic levels are categorized into 8 groups, intended to suit users of different abilities.

- **• Fun Levels:** A1 to A8. For the early beginner, with A1 being the easiest.
- **• Casual Levels:** B1 to C8. For games not played against the clock. Full range of difficulty, from easy (B1) to extremely challenging (C8). When you first power up the computer, B4 will be the selected level.
- **• Blitz Levels:** D1 to D8. Also known as Sudden Death. Game must be concluded within the selected time.
- **Bronstein Levels:** E1 to E4. The game must be concluded within the selected time, which is then increased by an amount to compensate for each move. The compensation is the actual time used or the allowed time, whichever is shorter.
- **• Bonus Timer Levels:** E5 to E8. The game must be concluded within the selected time, which is increased by a prescribed amount to compensate for each move before the move is made.
- **Tournament Levels:** F1 to F8. A certain number of moves must be made within the given amount of time.

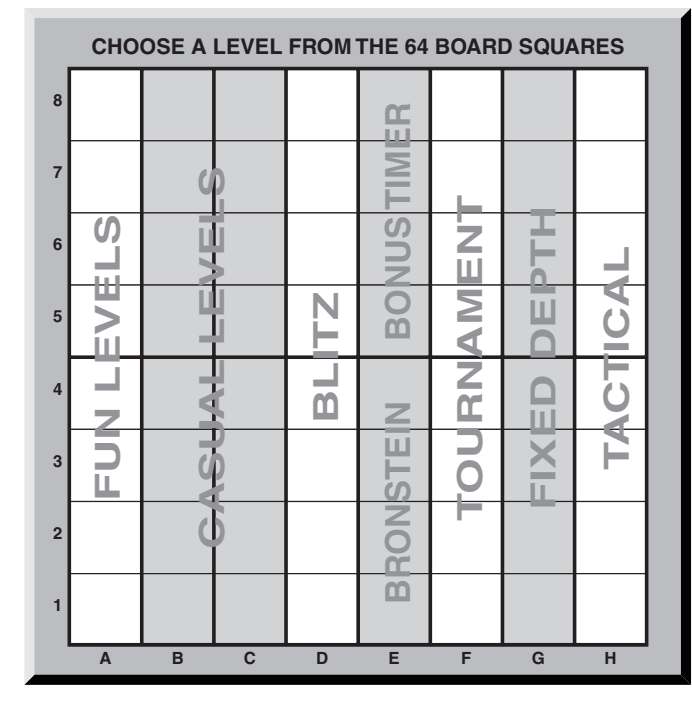

- **• Fixed Depth Levels:** G1 to G8. Computer skill is limited by not being able to look ahead more than the selected number of moves.
- **Tactical Levels:** H1 to H8. Computer skill is limited by not being able to look ahead more than the selected number of moves, and by not evaluating strategic advantage.

Whenever you set the level, bear in mind that when the computer has more time to think about its moves, it gets stronger and plays better—just like a human player! Sharpen your chess skills—as you beat the computer on each level, graduate to the next. Keep challenging yourself and learn more about the game!

#### **3.2 Fun Levels**

Selecting any square from A1 to A8 will give you one of the Fun Levels. In this range, the computer does not make an exhaustive search for the best available move. Instead, it disregards scores, and the program also makes use of randomizers which cause the computer to occasionally make a move that is not the best one it has found. This introduces an interesting variability in the computer's responses, and sometimes it will seem to make quite human errors of judgement. A1 is the lowest skill level, and A8 is somewhat higher.

#### **3.3 Casual Levels**

When the Casual Levels are selected, you are controlling the skill level of the computer by limiting the average amount of time it can take to select its move. As the skill level is increased, the computer will think ahead progressively more deeply, and consequently play a more skillful game. When one of these levels is selected from the B or C squares, the display will alternate between the level selection and the computer's average response time, as shown below:

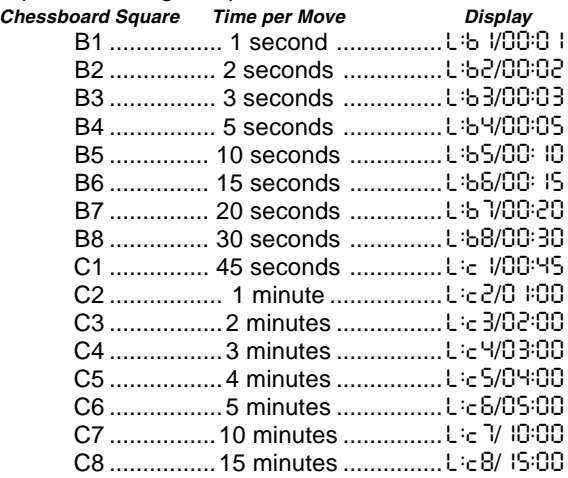

#### **3.4 Blitz Levels**

The levels on the D squares are the Blitz Levels. If you wish to play speed chess, or *instant death*, you can select from a range of times allowed for the game to be completed. You may choose between a 5-minute "pressure cooker" of a game, up to a more relaxed 1-1/2 hour game. When you select one of these squares, the display will alternate between the square you have selected and the corresponding time limit for the game.

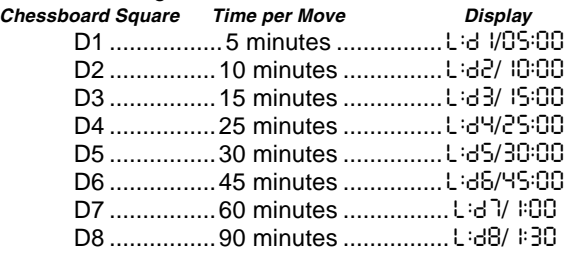

#### **3.5 Bronstein Levels**

By selecting a square from E1 to E4, you can choose a time limit for the game following the Bronstein system. A basic time is selected for the game, and an increment of a

few seconds is then added to that time whenever a move is made. The increment is either the free time shown in the table below, or the actual time taken to move, whichever is shorter. When you choose one of these levels, the display cycles through three different pieces of information, each of which is shown for one second. For example, if you choose E2 you would see:

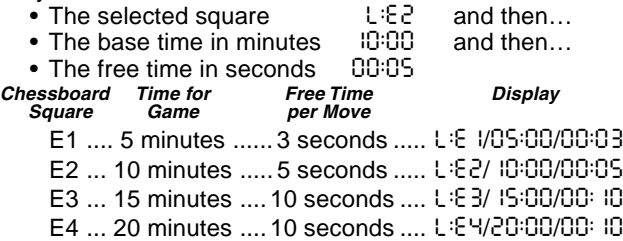

#### **3.6 Bonus Timer Levels**

Selection of a square from E5 to E8 gives you the Bonus Timer Levels. These levels are similar to the Bronstein Levels, except the time increment is always 2 seconds, and it is added to the time before the move is made.

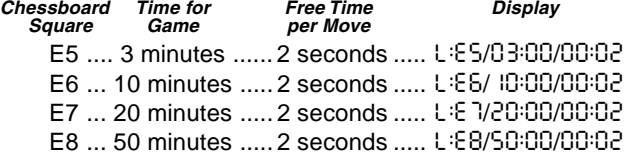

#### **3.7 Tournament Levels**

The F1-F8 squares provide 8 Tournament Levels. When one of these is selected, you and the computer are each required to make a prescribed number of moves within a given amount of time. For example: If you select Level F3, you will be required to make 40 moves within 2 hours under the Primary Time Control. If the game is not finished within that time, the Secondary Time Control period will begin, and you will be required to make 20 moves within 1 hour. If this secondary period does not produce a result, it is repeated until a conclusion is reached.

In accordance with tournament regulations, any time remaining at completion of the moves of the Primary Time Control is carried forward and added to the time allowed for the Secondary Time Control. For example: If you selected Level F3 and completed the first 40 moves in just one hour, you would be allowed 2 hours for the next 20 moves. Surplus time, if any, is carried forward and accumulated in this way throughout the game.

When you select one of these Tournament Levels, the display will cycle through three pieces of information, each of

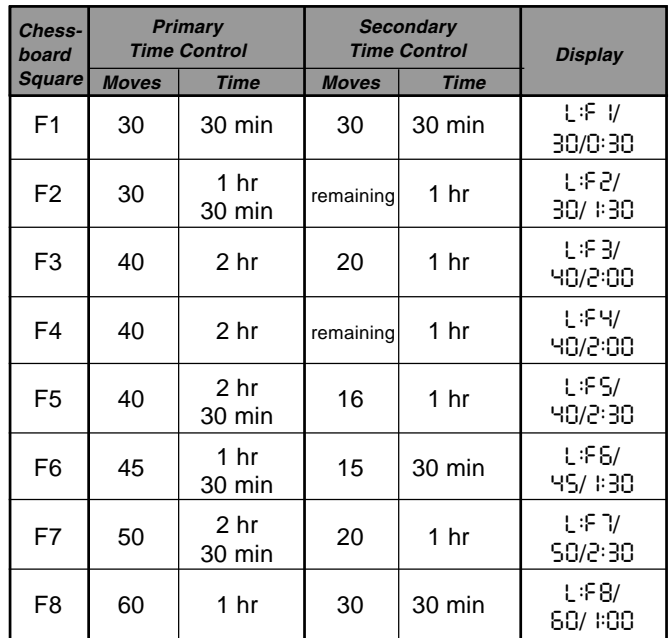

which shows for one second. For example, if square F4 is selected, the display will show:

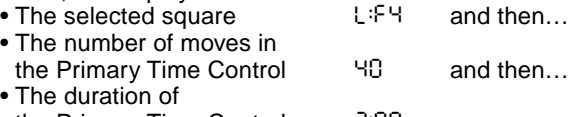

the Primary Time Control 2:00

#### **3.8 Fixed Depth Levels**

The Fixed Depth Levels in file G limit the skill of the computer—not by the time to search for its next move, but by the number of moves it searches ahead. At the lower levels, it behaves like a novice player. At the lowest level, G1, where the computer looks ahead only one individual move, it does not anticipate the game at all, and could even miss a mate that you might make in one more move. At the other end of the scale, on Level G8, the computer will review all the possibilities within the next 8 individual moves.

On these levels, the display alternates between the level you have selected and how many individual moves (ply) ahead the computer searches:

• The selected square **L:55** and then... • The number of individual moves the computer is looking ahead 5PLY

#### **3.9 Tactical Levels**

The Tactical Levels are found on squares H1 through H8. These levels limit how many individual moves ahead the computer looks, but in this case the computer does not evaluate strategic advantages, and looks only for material gain such as checkmate or draws. The number of individual moves the computer looks ahead is equivalent to the chessboard square, e.g., H1 equals one individual move ahead, and H8 equals 8 moves ahead.

On the Tactical Levels, the display alternates between the level you have selected, and how many individual moves (ply) ahead the computer will search.

- The selected square  $L:B$  and then...
- The number of individual moves the computer is looking ahead 8PLY

#### **3.10 Teach Modes**

Your chess computer contains 11 built-in Extended Teach Modes. This feature allows you to learn basic moves and master the tactics of the pieces, one at a time! For each individual Teach Mode, the only pieces on the board will be Kings and Pawns, or Kings and Pawns and one or two selected piece types. This allows beginners to concentrate on one or two pieces at a time, without losing focus and being distracted by other pieces on the board. More developed players can use this feature to practice playing with selected combinations of pieces.

Note the following, in regard to Level and Teach Modes:

- If **NEW GAME** is pressed during a game, the computer will exit Teach Mode and switch back to the standard 32 piece game, with the current level still in effect.
- If you press **LEVEL** and then decide not to change the current playing level or Teach Mode, simply press **LEVEL** again—and the current status will remain as is.
- You may select a new level at any time during your turn. If you do so, however, note that the clock will be reset.
- If you press more than 2 Piece Symbol Keys during a Teach Mode selection, only the last 2 symbol selections will be valid when you exit Level Mode.
- If you accidentally press a Piece Symbol Key in Level Mode, you will lose your current game after exiting Level Mode. To continue with the current game, press the square corresponding to the current level of play before exiting Level Mode. Note, however, that the clock will have been reset.

#### **3.11 Selecting Levels and Teach Modes**

Press **LEVEL** to enter Level Mode, and the current level is displayed. For example, Level A3 shows as L:A3, alternating with Fun3 (the level selected by pressing board square A3).

To change the level, simply press a board square, and the display will show the new level, alternating with the level details. Press **LEVEL** again to exit Level Mode.

Note the following key sequences and effects:

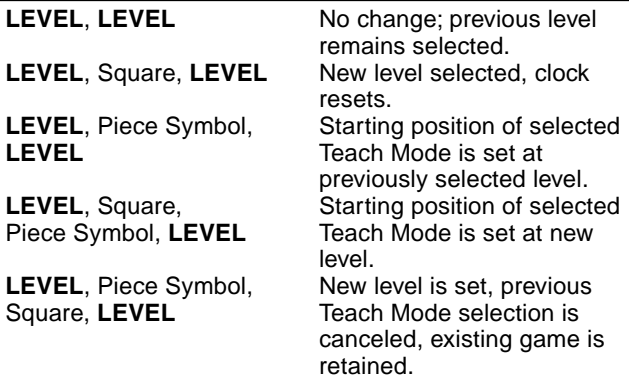

To select Teach Mode, press **LEVEL**. The display will show the skill level, as indicated by the equivalent chessboard square, alternating with the level details. To select a Teach Mode, press one or two of the Piece Symbol Keys ( $\ddot{\mathbf{w}}$ , **,**  $**2**$ **,**  $**4**$  **or**  $**4**$ **) you would like to use. The display will then** show the selected pieces. For example, if you want to play with Kings, Bishops, Knights, and Pawns, after pressing LEVEL, you should press **1** and **4**. The display will show your selection. Then, press **LEVEL** to exit Level Mode and enter your selection into the computer, and you can begin your game. Since the King is always required for the game, you do not need to select this piece for the Teach Mode. In fact, pressing  $\bullet$  is how you select a normal, 32-piece game.

Note that Non Auto is automatically canceled whenever a Teach Mode is selected in the existing Level Mode.

The 11 Teach Modes and the normal game are indicated by the following displays:

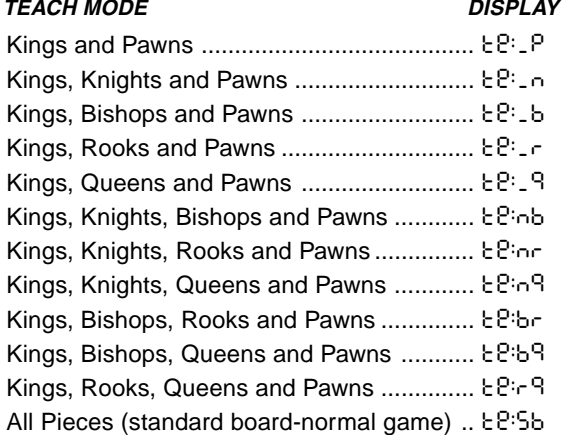

#### **3.12 Openings Coach Mode**

Your computer has 16 different opening sequences in memory, all of which can be played through so that you may learn them. Press **OPENINGS COACH**, and, when first selected, the computer will beep and the display will flash

o(:

You can then choose which opening game you want to review by pressing one of the squares from A1 to B8. Figure 3-1 lists the available openings. For example, to select the third Openings Coach, press square A3, and  $\circ$ :3 will flash in the display to confirm that the third Openings Coach has been selected. The two bars indicate that the computer will display moves for both sides, so you can watch and learn. Press the same square again and the display will change to o\_:3, indicating that the computer will play the white side and let you work out the moves for black. Another press on the square changes the bar to show that the computer will play black while you play white. One more press will remove the bars altogether, indicating that the computer will leave all the moves to you while it monitors your moves for legality. Press

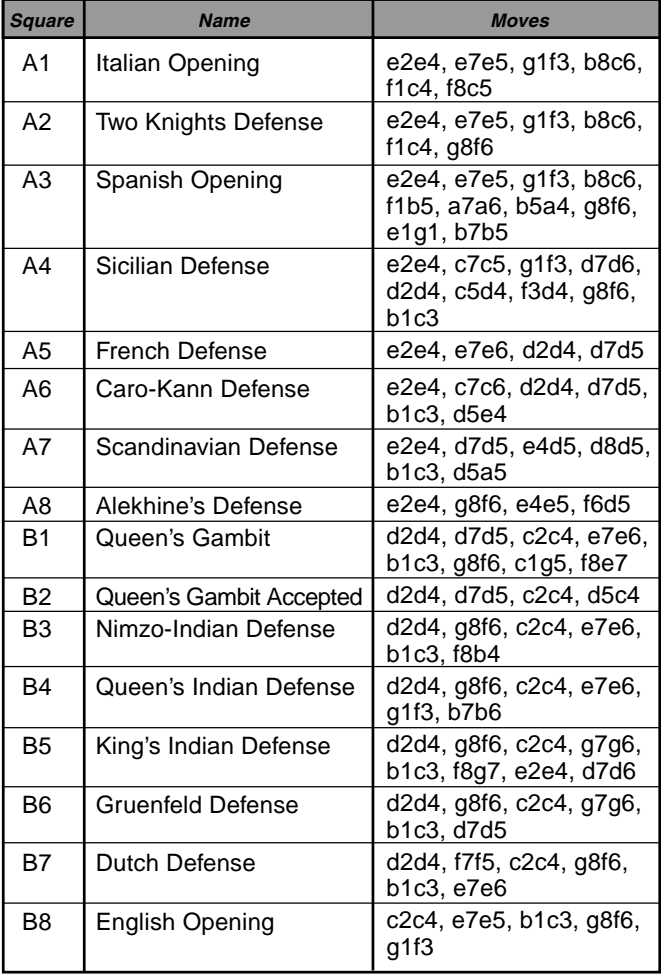

**OPENINGS COACH** once again, and the display will indicate that you should move.

While you are playing, you can press **PLAY** to have the computer remind you of the next move. Every time you make a correct move, the computer will confirm the move with a single beep. If you are wrong, however, it will sound a double beep and prevent the **from** square from being displayed. The computer's voice will also indicate the coach's disapproval with "Uh-uh." Press the correct **to** square to end the move or the **from** square to cancel it. At the end of the opening sequence, you may continue to play the game if you wish. Note that the clock is not used during this mode, and Non Auto Mode, if selected, is only in effect after the opening moves are finished.

Note that your current Openings Coach selection is retained in memory until another selection is made.

When you want to get back to playing a normal game, simply press **NEW GAME**, and you will be returned to the standard board.

#### **3.13 Verify Mode: Check Piece Positions!**

If the pieces get knocked over, or you think some might be in the wrong positions, you can ask the computer to run a check for you. Simply press the Piece Symbol Key for the piece you are questioning. The computer will then show you the symbol for that color and piece type, along with the square on which it should be placed. Pressing the key again shows the position of the next piece of that type, and so on, until all the pieces of that type on the board have been shown. The display shows white pieces first, and then the black pieces. When there are no more pieces of that type on the board, the display reverts to showing the side to move, and the computer sounds two beeps to get your attention. An example of the sequence of displays is shown below.

This example indicates that one of the white Knights has been captured, and it is now white's turn to move. To verify

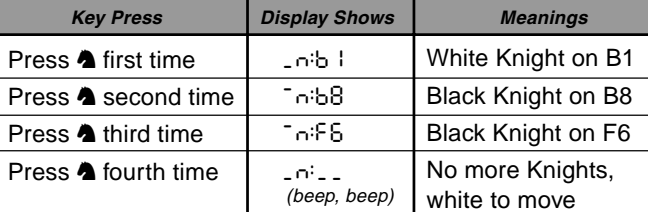

other pieces, repeat the same steps using the other Piece Symbol Keys. When you are finished, make your next move. Note that the clock stops temporarily during piece verification, and the computer automatically exits Verify Mode if no Piece Symbol Keys are pressed for about 5 seconds.

#### **3.14 Non Auto Mode**

Normally, the computer automatically answers with a countermove whenever you enter a move. If you press **NON AUTO**, however, the computer responds with a beep and you can then enter all the moves for both sides, one by one, without allowing the computer to answer! This special feature can be used in a number of different ways:

- **•** Play through master chess games. Try pressing **PLAY** to see what the computer would do in any position!
- **•** Study opening book lines by entering them manually. **•** Play chess against a friend, with the computer acting as referee, checking the legality of all moves and keeping track of the time for both sides! If you need help with a move, simply press **PLAY** and the computer will make the next move. After the move, Non Auto Mode remains in effect, and you can continue your game.
- **•** Replay to any board position for further study. To exit Non Auto Mode and return to normal play, press

**NON AUTO** once again. A double beep will verify that the mode has been canceled.

Note that Non Auto Mode is automatically canceled whenever you press **NEW GAME** or select a Teach Mode upon exiting Level Mode.

### **4. TECHNICAL DETAILS**

#### **4.1 The ACL Function**

Computers can sometimes "lock up" due to static discharge or other electrical disturbances. If this should happen, use a pin or a similar sharp object to press into the hole marked **ACL** in the base of the unit for at least one second. This resets the computer.

#### **4.2 Care and Maintenance**

Your chess computer is a precision electronic device, and should not be subjected to rough handling or exposed to extreme temperatures or moisture. Be sure to remove the batteries before cleaning the unit. Do not use chemical agents or liquids to clean your unit, as they may damage the plastic.

Weak batteries should be replaced promptly, since they can leak and damage the computer. Please also note the following regarding the use of batteries. **Warning: Use only alkaline or zinc carbon batteries. Do not mix different types of batteries or new and used batteries. Do not recharge non-rechargeable batteries. Use only the recommended batteries or equivalent. Be sure to observe the correct polarity when inserting batteries. Worn out batteries should be removed from the unit promptly. Do not short circuit the supply terminals.**

#### **4.3 Technical Specifications**

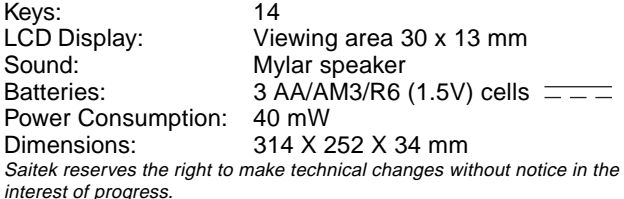

### **CONDITIONS OF WARRANTY**

- 1. Warranty period is 2 years from date of purchase with proof of purchase submitted.
- 2. Operating instructions must be followed.
- 3. Product must not have been damaged as a result of defacement, misuse, abuse, neglect, accident, destruction or alteration of the serial number, improper electrical voltages or currents, repair, alteration or maintenance by any person or party other than our own service facility or an authorized service center, use or installation of non-Saitek replacement parts in the product or the modification of this product in any way, or the incorporation of this product into any other products, or

damage to the product caused by accident, fire, floods, lightning, or acts of God, or any use violative of instructions furnished by Saitek plc.

- 4. Obligations of Saitek shall be limited to repair or replacement with the same or similar unit, at our option. To obtain repairs under this warranty, present the product and proof of purchase (e.g., bill or invoice) to the authorized Saitek Technical Support Center (listed on the separate sheet packaged with this product) transportation charges prepaid. Any requirements that conflict with any state or Federal laws, rules and/or obligations shall not be enforceable in that particular territory and Saitek will adhere to those laws, rules, and/or obligations.
- 5. When returning the product for repair, please pack it very carefully, preferably using the original packaging materials. Please also include an explanatory note.
- 6. IMPORTANT: To save yourself unnecessary cost and inconvenience, please check carefully that you have read and followed the instructions in this manual.
- 7. This warranty is in Lieu of all other expressed warranties, obligations or liabilities. ANY IMPLIED WARRANTIES, OBLIGATIONS, OR LIABILITIES, INCLUDING BUT NOT LIMITED TO THE IM-PLIED WARRANTIES OF MERCHANTABILITY AND FITNESS FOR A PARTICULAR PURPOSE, SHALL BE LIMITED IN DURA-TION TO THE DURATION OF THIS WRITTEN LIMITED WAR-RANTY. Some states do not allow limitations on how long an

implied warranty lasts, so the above limitations may not apply to you. IN NO EVENT SHALL WE BE LIABLE FOR ANY SPECIAL OR CONSEQUENTIAL DAMAGES FOR BREACH OF THIS OR ANY OTHER WARRANTY, EXPRESS OR IMPLIED, WHATSO-EVER Some states do not allow the exclusion or limitation of special, incidental or consequential damages, so the above limitation may not apply to you. This warranty gives you specific legal rights, and you may also have other rights which vary from state to state.

#### **Information for Customers in the United States: FCC Compliance and Advisory Statement**

**Warning:** Changes or modifications to this unit not expressly approved by the party responsible for compliance could void the user's authority to operate the equipment.

This device complies with Part 15 of the FCC Rules. Operation is subject to the following two conditions:

- 1. This device may not cause harmful interference, and
- 2. This device must accept any interference received, including interference that may cause undesired operation

**NOTE**: This equipment has been tested and found to comply with the limits for a Class B digital device, pursuant to Part 15 of the FCC Rules. These limits are designed to provide reasonable protection against harmful interference in a residential installation. This equipment generates, uses and can radiate radio frequency energy and, if not installed and used in accordance with the instructions, may cause harmful interference to radio communications. However, there is no guarantee that interference will not occur in a particular installation. If this equipment does cause harmful interference to radio or television reception, which can be determined by turning the equipment off and on, the user is encouraged to try to correct the interference by one or more of the following measures:

- Reorient or relocate the receiving antenna.
- •Increase the separation between the equipment and receiver.
- Connect the equipment into an outlet on a circuit different from
- that to which the receiver is connected. • Consult the dealer or an experienced radio/TV technician for help.

Saitek Industries, 2295 Jefferson Street, Torrance, CA 90501, USA

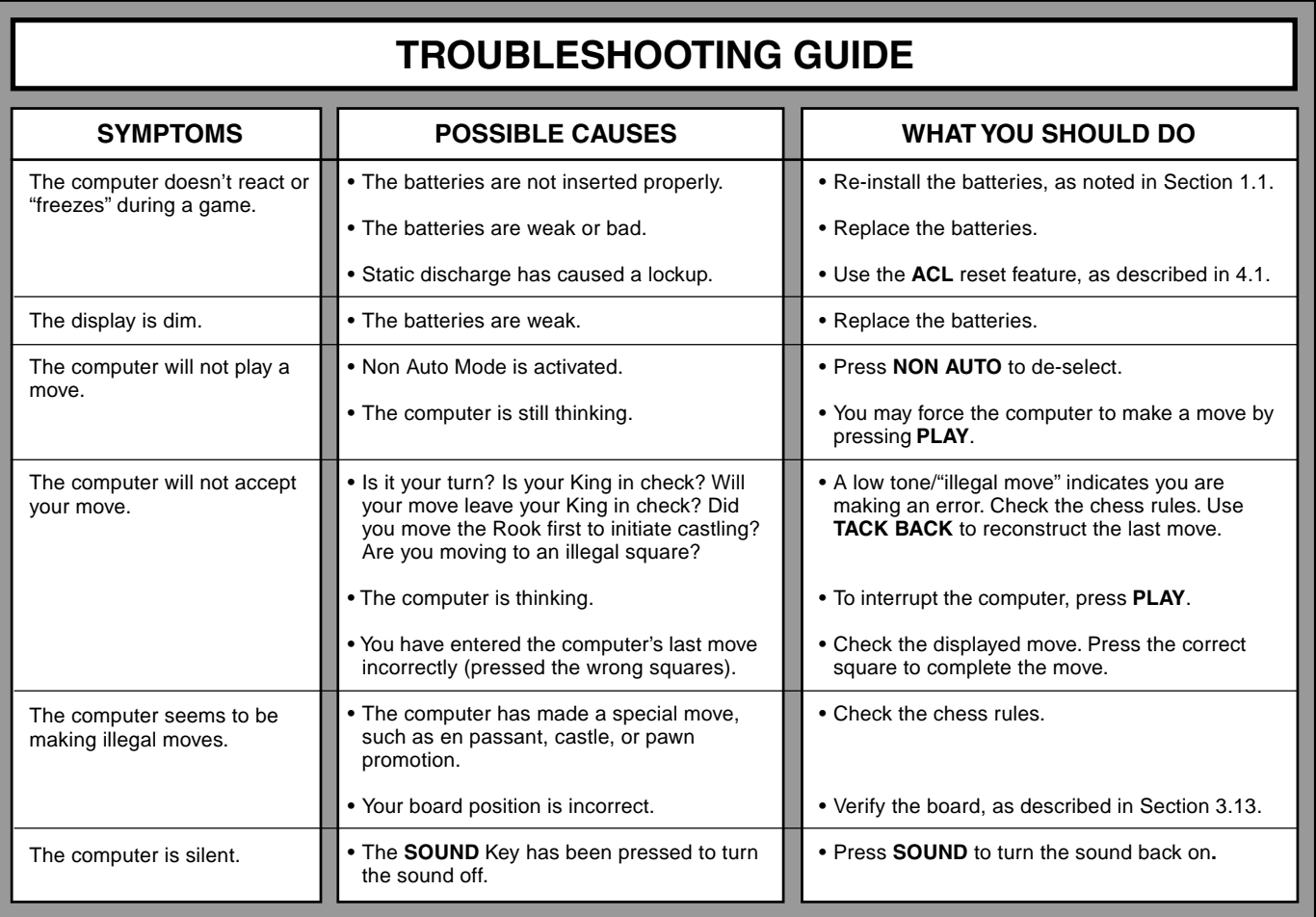

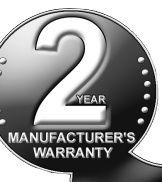

# **SCHNELLSTART**

- Öffnen Sie das Batteriefach auf der Unterseite des Computers und legen Sie 3 AA (AM3/ R6) Batterien gemäß der eingezeichneten Polarität ein. Schließen Sie das Batteriefach wieder. Details siehe Abschnitt 1.1. **1**
- Drücken Sie **GO/STOP**, **2** um den Computer anzuschalten. Reagiert das Gerät nicht, drücken Sie einen spitzen Gegenstand für 1-2 Sekunden lang in die **ACL**- Vertiefung auf der Unterseite des Computers. Details siehe Abschnitt 4.1.
- Stellen Sie die Schachfiguren wie in der Abbildung gezeigt auf. Die weißen Figuren sollten Ihnen am nächsten stehen. **3**
- **4** Um den Computer für einen neue Partie einzustellen, drücken Sie **NEW GAME**.

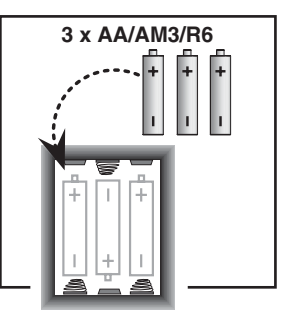

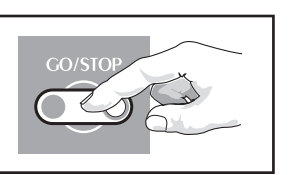

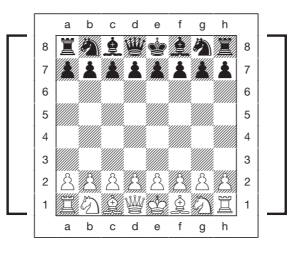

- Zur Eingabe von Zügen, drücken Sie die gewünschte Figur zunächst auf ihr Ausgangsdann auf ihr Zielfeld. Der Computer registriert so automatisch, welche Figur gezogen wurde. **5**
- Sobald der Computer einen Zug macht, wird dieser im Display angezeigt. Drücken Sie dann die gewünschte Figur auf ihr Ausgangs- dann auf ihr Zielfeld. Hier im Beispiel würden Sie den schwarzen Bauern zunächst auf e7 dann auf e5 drücken. So einfach geht das! Geben Sie Ihren nächsten Zug auf die gleiche Weise ein! **6**

Drücken Sie **GO/STOP**, um den Computer auszuschalten. Die aktuelle Stellung wird gespeichert und kann später fortgeführt werden!

Merke: Wenn keine Taste gedrückt wird, schaltet der Computer nach 20 Minuten ab um Strohm zu sparen (Siehe Abschnitt 2.9).

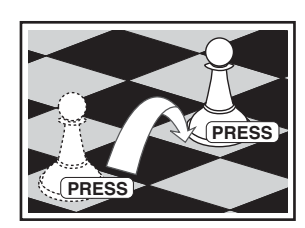

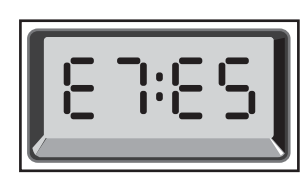

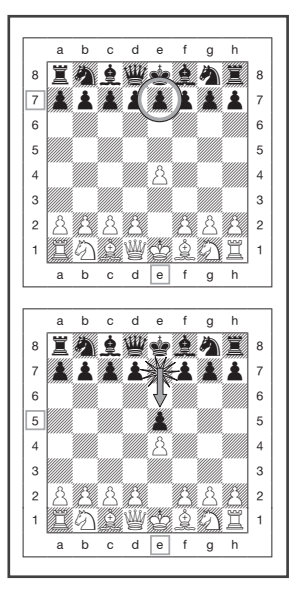

### **INHALT**

#### **SCHNELLSTART TASTEN UND FUNKTIONEN EINLEITUNG**

- **1. LOS GEHT´S!**
	- 1.1 Zuerst Batterien einlegen
	- 1.2 Spielbereit? So ziehen Sie…!
	- 1.3 Nun ist der Computer am Zug
	- 1.4 Sie haben Ihre Meinung geändert? Nehmen Sie Züge zurück!
	- 1.5 Schach, Schachmatt oder Remis!
	- 1.6 Eine neue Partie starten!
	- 1.7 Spielstufe ändern
	- 1.8 Eröffnungstrainer

### **2. MEHR FUNKTIONEN ENTDECKEN!**

- 2.1 Sprachauswahl
- 2.2 Schachuhren
- 2.3 Spezielle Schachzüge
- 2.4 Ungültige Züge
- 2.5 Die Computersuche unterbrechen
- 2.6 Seitenwechsel mit dem Computer
- 2.7 Hinweise vom Computer abrufen
- 2.8 Wenn der Computer gegen sich selbst spielt
- 2.9 Spielstandspeicher und Abschaltautomatik
- 2.10 Eröffnungsbibliothek

#### **3. SPIELSTUFEN UND SPEZIALEINSTELLUNGEN**

- 3.1 Die Spielstufen
- 3.2 Spaßstufen
- 3.3 Normale Stufen
- 3.4 Blitzschach
- 3.5 Bronstein
- 3.6 Bonus-Zeitnahme
- 3.7 Turnierstufen
- 3.8 Vorgegebene Suchtiefe
- 3.9 Taktische Stufen
- 3.10 Lehrfunktionen
- 3.11 Auswahl der Stufen und Lehrfunktionen
- 3.12 Eröffnungstraining
- 3.13 Positionskontrolle: Überprüfung der Stellung
- 3.14 Auto Aus Modus

### **4. TECHNISCHE DETAILS**

- 4.1 Die ACL-Funktion
- 4.2 Pflege und Wartung
- 4.3 Technische Spezifikation

#### **PROBLEMLÖSUNGSHINWEISE**

11 Download from Www.Somanuals.com. All Manuals Search And Download.

### **TASTEN UND FUNKTIONEN**

- **1. Display-Anzeige:** Zeigt Züge und Informationen während einer Partie. Zusätzlich hilft es bei Auswahl von Spielstufen und Optionen, zur Stellungskontrolle, -aufbau. Alle verwendeten Symbole und deren Bedeutung sehen Sie auf der nebenstehenden Liste aufgeführt.
- **2. Figurensymbole ♦ (König), ♦ (Dame), (Turm),**  $\triangle$  (Läufer), ▲ (Springer), ▲ (Bauer): Diese Tasten werden benötigt, um Positionen zu überprüfen oder die Bauernumwandlung festzulegen.
- **3. Spieltasten**
	- **a. GO/STOP Taste:** Hiermit schalten Sie den Computer an. Drücken Sie ein 2. Mal, wird das Gerät wieder ausgeschaltet. Die aktuelle Partie bleibt im Speicher und kann später fortgesetzt werden.
	- **b. NEW GAME Taste:** Mit dieser Taste, läßt sich der Computer auf eine neue Partie einstellen.
	- **c. OPENINGS COACH Taste:** Drücken Sie diese Taste, um das Eröffnungstraining zu aktivieren.
	- **d. LEVEL Taste**: Drücken Sie diese Taste, um die Spielstufenfunktion zu aktivieren und die Spielstufe auf die von Ihnen gewünschte Kompliziertheit und Partietype einzustellen. Wird auch zur Auswahl der Lehrfunktionen verwendet.
	- **e. TAKE BACK Taste:** Mit dieser Taste können Sie Züge zurücknehmen. Insgesamt lassen sich 14 einzelne Züge zurücknehmen.
	- **f. NON AUTO Taste:** Im Auto Aus Modus, können Sie gegen einen Menschen spielen - der Computer agiert dann als Schiedsrichter, der Regeln überwacht.
	- **g. PLAY Taste:** Drücken Sie diese Taste, um mit Talking Chess Trainer die Seiten zu tauschen, ihn sofort zum Ziehen zu veranlassen oder einen Zugvorschlag für die eigene Seite abzurufen.
	- **h. SOUND Taste:** Mit dieser Taste können Sie zwischen 3 Sound-Stufen auswählen. Vorausgesetzt, Sie haben zuvor nicht "still" eingestellt, hören Sie Signaltöne bei der Auswahl der Sound-Stufe:

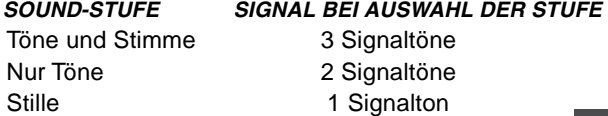

Mit Hilfe seiner Stimme, kann Ihnen Talking Chess Trainer einiges verständlich machen. Über die Signaltöne erkennen Sie die "Antworten" des Computers. Die Bedeutung der Signaltöne sehen Sie nochmals in der nebenstehenden Grafik. Drücken Sie die Ton/Ansage - Taste etwas länger, wird die letzte Bemerkung wiederholt.

- **4. Sensorschachbrett:** Jedes Feld enthält einen Sensor, der auf Druck reagiert. Dies ermöglicht die Zugeingabe und hilft auch bei der Auswahl von Spielstufen und Optionen.
- **5. ACL (Speicherlöschung):** Auf der Unterseite des Geräts. Wichtig, um statische Aufladungen vom Computer zu nehmen.
- **6. Batteriefach:** Auf der Unterseite des Geräts. Für 3 "AA" (AM3/R6) alkaline Batterien.
- **7. Figurenfach**: Handliches Aufbewahrungsfach für Ihre Schachfiguren.
- **8. Sprachauswahl Schalter**: Schalten Sie auf die von Ihnen gewünschte Sprache: **De** (Deutsch), **Eng** (Englisch) oder **Fr** (Französisch).

#### **Abbildung 1. Display Symbole und Bedeutung**

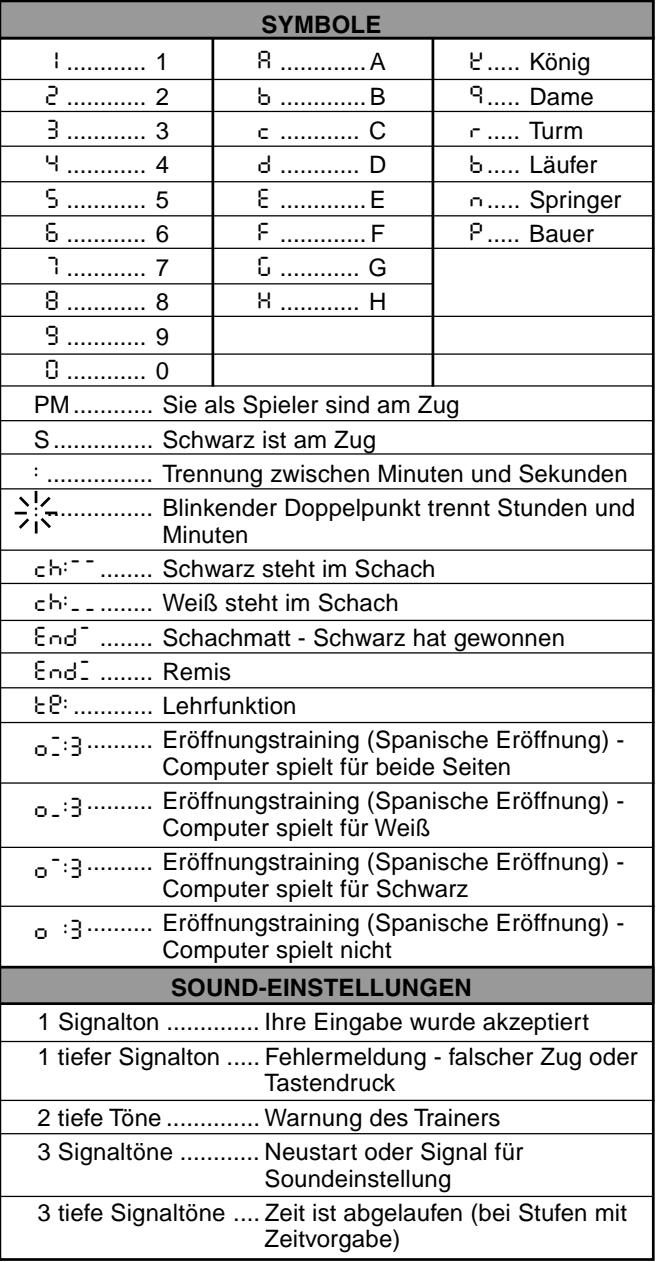

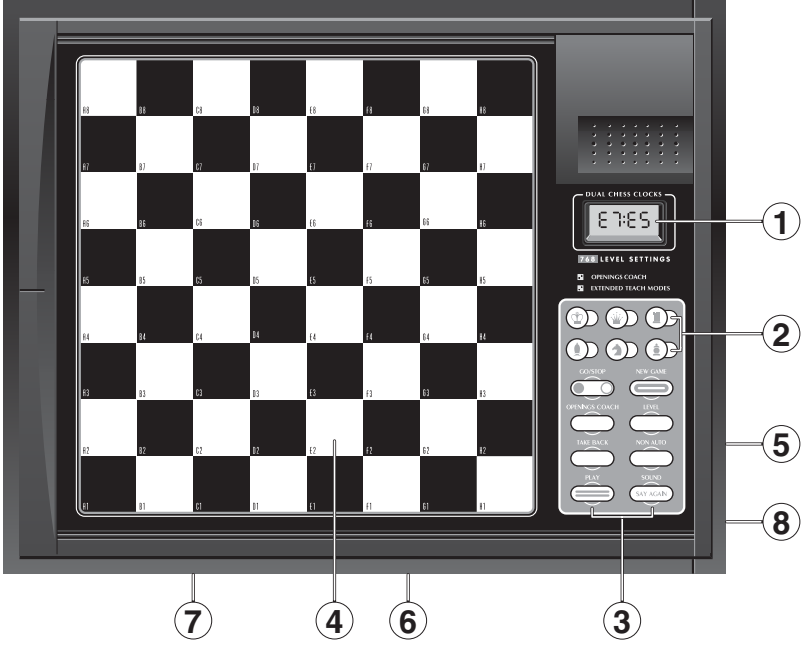

### **EINLEITUNG**

Mit diesem Schachcomputer haben Sie einen Partner gefunden, der Sie auf unterschiedlichste Weise herausfordert und Ihnen Unterhaltung bietet! Sie können auch gegen einen Menschen spielen und Talking Chess Trainer als Schiedsrichter aktivieren. Dank seiner großen Auswahl an Spielstufen (64) kombiniert mit 11 erweiterten Lehrfunktionen (insgesamt 768 Kombinationen!) bringt dieser Schachcomputer viel Abwechslung in die schwarz-weiße Welt. Eine Besonderheit ist der neue Eröffnungstrainer, der auf jeder Spielstufe seine Tips geben kann. So steigen Sie schnell in die Basis einer erfolgreichen Strategie ein! Fortgeschrittene Spieler finden Herausforderungen durch verschiedene Zeitnahme-Möglichkeiten und können auch Turnierbedingungen ausprobieren. Talking Chess Trainer spricht sogar! Seine Kommentare sind hilfreich und motivierend. Eine Funktion, die Sie unbedingt nutzen sollten.

### **1. LOS GEHT´S!**

**Zuerst Batterien einlegen 1.**Ihr Computer benötigt 3 AA (AM3/R6) Batterien. Legen Sie diese Batterien in das entsprechende Fach auf der Unterseite des Geräts ein (s. Abb. 1-1). Achten Sie dabei auf die Polarität. Nutzen Sie frische Batterien! Schalten Sie den Computer durch Drücken von **GO/STOP** an. Ein "Beep" signalisiert die Spielbereitschaft. Reagiert das Gerät nicht (aufgrund statischer Aufladung), drücken Sie mit einem spitzen Gegenstand ca. 1-2 sek. in die **ACL**-Vertiefung auf der Unterseite des Computers. So wird Ihr Computer zurückgesetzt. 3 Signaltöne bedeuten, daß alles okay ist. Bleibt das Gerät ohne Funktion, setzen Sie sich bitte mit unserer Service-Hotline 089- 546757-77 in Verbindung.

Achtung: wird der Computer zurückgesetzt, gehen die aktuellen Daten im Speicher verloren.

**● Spielbereit? So ziehen Sie…!**<br>■■ Okay, jetzt ist es Zeit, ein Spiel zu wagen! Dies ist ziemlich einfach - folgen Sie nur diesen Schritten:

- a. Drücken Sie **GO/STOP**, um den Computer anzuschalten
- b. Bauen Sie die Grundstellung auf! Die weißen Steine sollten Ihnen am nächsten stehen (siehe Abb 1-2). Drücken Sie **NEW GAME**. So stellen Sie eine neue Partie ein. Das Display zeigt das symbol für an, daß Weiß am Zug ist.

00:00 PM

Mit **NEW GAME** schalten Sie automatisch den Eröffnungstrainer und die Auto Aus Funktion ab. Das heißt, diese beiden Einstellungen immer neu aktivieren, wenn Sie dies wünschen.

- c. Um einen Zug auszuführen, drücken Sie die gewünschte Figur auf ihr Ausgangsfeld bis Sie einen Ton hören (s. Abb 1-3) - das Sensorbrett erkennt Ihre Figur automatisch. Sie glauben es nicht? Schauen Sie doch mal auf das Display, das plötzlich voll von Informationen ist - es zeigt das Symbol für Ihre Figur, die Farbe und das Feld, das Sie gerade gedrückt haben.
	- E2:\_\_
- d. Nehmen Sie diese Figur und stellen Sie sie auf das Zielfeld. Sie hören einen zweiten Ton der Computer bestätigt so die Eingabe. Sie sehen ganz kurz den kompletten Zug im Display.

#### E2:E4

Sobald Ihr Zug ausgeführt ist, zeigt das Display Coch während Talking Chess Trainer Ihren Zug bewertet. Vielleicht kommt sogar ein Kommentar (bei zugeschalteter Stimme) über Ihren gerade eingegebenen Zug.

e. Dann ist der Computer am Zug und beginnt, seine Antwort zu berechnen. Am Anfang jedoch kann er sich die meisten Berechnungen ersparen und sofort ziehen - er holt sich die Züge aus seiner Bibliothek.

**Nun ist der Computer am Zug 3.** Zieht der Computer, wird sein Zug signalisiert und angezeigt. Prüfen Sie das Display - Sie sehen das Ausgangs- und Zielfeld, sowie die Farbe und das Symbol der gewünschten Figur (s. Abb. 1-4). Drücken Sie diese auf das Ausgangs- (hier E7) und dann auf ihr Zielfeld (E5). Der Computerzug ist ausgeführt und Sie sind wieder gefragt...

**Sie haben Ihre Meinung geändert? Nehmen Sie Züge zurück! 4.** Spielen Sie gegen einen Computer, ist nichts "endgültig" - Sie können Ihre Strategie wechseln oder entscheiden, einen anderen Zug zu spielen, wann Sie wollen! Sind Sie am Zug, drücken Sie dazu einfach **TAKE BACK**. Das Display zeigt dann den letzten Zug an. Drücken Sie die gezeigte Figur auf das Feld auf dem sie steht und stellen Sie sie - wiederum durch Andrücken - zurück auf ihr ursprüngliches Ausgangsfeld. Sie können dies bis zu 14 mal wiederholen. Wollen Sie normal weiterspielen, geben Sie einfach ganz normal wieder einen Zug ein oder drücken Sie **PLAY**, wenn der Computer ziehen soll.

Die Abbildungen 1-6 a und b zeigen ein Beispiel für die Rücknahme des Springers von G8 nach F6. Nachdem Sie **TAKE BACK** gedrückt haben, zeigt das Display F6, das ehemalige

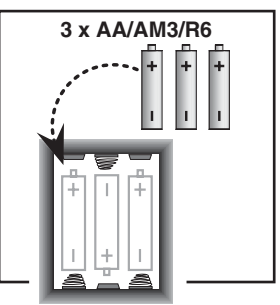

Abbildung 1-1

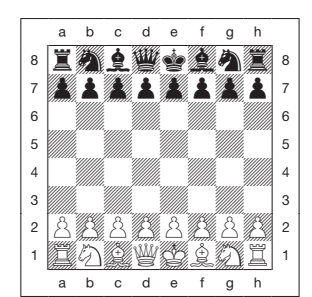

Abbildung 1-2

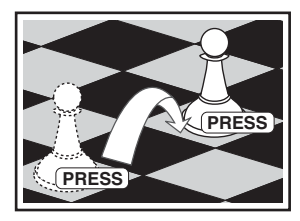

Abbildung 1-3

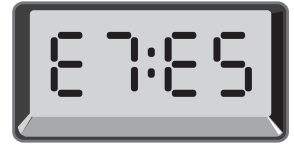

Abbildung 1-4

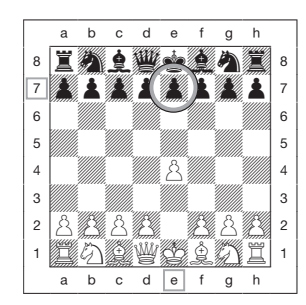

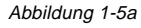

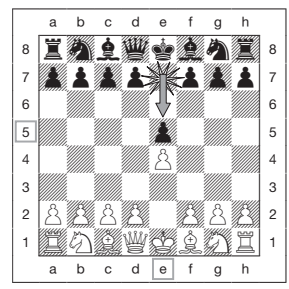

Abbildung 1-5b

Zielfeld des Springers. Drücken Sie dieses Mal den Springer auf F6 und das Display zeigt das Ausgangsfeld dieses Zuges an. Drücken Sie den Springer auf G8. Das war´s schon..... Nach Rücknahme eines Schlagzuges oder einer Bauernumwandlung, erinnert Sie der Computer daran, die geschlagene/umgewandelte Figur wieder zurückzustellen. Er zeigt die Figur und ihr aktuelles Feld an. Stellen Sie sie durch Andrücken wieder auf das richtige Feld. So schließen Sie die Rücknahme korrekt ab.

Nehmen Sie eine Rochade zurück, nehmen Sie zunächst den Königs- dann den Turmzug zurück.

**Schach, Schachmatt oder Remis! 5.**Ist ein König im Schach, blinkt im Display "check" abwechselnd mit der Zeitanzeige. Endet das Spiel Schachmatt, Patt, Remis durch 3-malige Wiederholung oder Remis aufgrund der 50- Züge Regel, wird "End" angezeigt.

**Eine neue Partie starten! 6.** Drücken Sie **NEW GAME**, um eine neue Partie zu starten. Die Spielstufenwahl und die Sound-Einstellung bleiben dabei erhalten. **NEW GAME** löscht die vorherige Partie aus Ihrem Speicher - Sie sollten diese Taste also nicht aus Versehen drücken.

**' Spielstufe ändern**<br>■ Talking Chess Trainer bietet Ihnen 64 Spielstufen - entsprechend den 64 Feldern des Schachbretts. Zusammen mit den elf eingebauten erweiterten Lehrfunktionen haben Sie eine Wahl von 768 Stufeneinstellungen. Drücken Sie **LEVEL**, um die Stufenfunktionen zu aktivieren, und die aktuelle Stufe wird angezeigt. (z.B. die Stufe gleichgestellt mit dem Brettfeld A3 zeigt L:R3 abwechselnd mit Fun3). Um die Stufe zu ändern, drücken Sie einfach ein Brettfeld, und diese Stufe wird in der Anzeige gezeigt. Drücken Sie **LEVEL** nochmals, um aus der Stufenfunktion auszusteigen. Für nähere Informationen über Spielstufen sehen Sie Abschnitt 3.

**Eröffnungstrainer 8.**Ihr Computer hat 16 verschiedene Eröffnungen wie z.B. italienisch oder Damengambit, gespeichert, die Sie gezielt trainieren können. Drücken Sie hierzu die Taste **OPENINGS COACH** und dann ein Feld von A1 bis B8, um eine Eröffnung auszuwählen. Drücken sie wieder ein Feld, um zu bestimmen, wieviel Hilfe Sie abrufen möchten. Schließlich nochmals **OPENINGS COACH** drücken und Sie können beginnen, zu lernen oder Ihr Wissen zu testen. Details siehe Abschnitt 3.12.

### **2. MEHR FUNKTIONEN ENTDECKEN!**

#### **2.1 Sprachauswahl**

Nachdem Sie Ihren Schachcomputer ausgeschaltet haben, drehen Sie ihn bitte um, so dass Sie den Boden des Schachcomputers sehen. Hier finden Sie den Schalter für die Sprachauswahl. Schalten Sie dann auf die von Ihnen gewünschte Sprache: **De** (Deutsch), **Eng** (Englisch) oder **Fr** (Französisch). Anschliessend drehen Sie das Schachbrett wieder um, schalten den Computer an und beginnen mit Ihrem Spiel.

#### **2.2 Schachuhren**

Eingebaute Schachuhren ermöglichen es, die Zeit für beide Seiten zu messen und somit verschiedene Spielarten zu testen. Haben Sie den Computerzug z.B. ausgeführt, wird Ihre bisher in Anspruch genommene Zeit angezeigt. Umgekehrt wird die Zeit für den Computer im Display aufgeführt.

Zeigt Talking Chess Trainer Coch in seinem Display an, analysiert er Ihren letzten Zug. Wird dieser Zug als gut bewertet, kommentiert er ihn mit "Mm! Guter Zug!". Bei weniger guten Zügen kommt ein bedenkliches "oah-oah".

In der ersten Stunde Spielzeit oder wenn die verbliebene Zeit unter 1 Stunde liegt, zeigt die Uhr MINUTEN:SEKUNDEN an. Ist die verstrichene oder verbliebene Zeit über 1 Stunde, zeigt das Display STUNDEN:MINUTEN mit blinkendem Doppelpunkt an.

Anmerkungen: Die Uhr stoppt, wenn Sie die Spielstufe überprüfen, die Position kontrollieren oder das Gerät ausschalten. In all diesen Fällen werden die Zeiten abgespeichert und Sie können Ihre Partie ganz normal fortsetzen.

Wählen Sie eine andere Spielstufe, wird die Uhr wieder zurückgesetzt. Ist Ihr König im Schach, blinkt "check" abwechselnd mit der Zeitanzeige im Display.

Spielen Sie in einer Stufe mit Zeitnahme, wird der Count-Down Ihrer Zeit angezeigt. Überschreiten Sie die vorgegebene Zeit, ertönen 3 Signaltöne und die Zeit wird ab sofort addiert.

Nehmen Sie Züge zurück, wird keine Zeit abgezogen, sondern nur die Uhr gestoppt bis Sie wieder weiterspielen.

#### **2.3 Spezielle Schachzüge**

- **a. Schlagzüge:** Um zu schlagen, drücken Sie Ihre Figur auf das Ausgangsfeld, nehmen die geschlagene vom Brett und drücken dann die Figur auf das Feld der geschlagenen.
- **b. En Passant:** Der Computer zeigt bei diesem Zug solange die Ausführung im Display an, bis Sie den geschlagenen Bauern auf sein Feld drücken und vom Brett nehmen. Siehe Abb. 2- 1a, b und c.

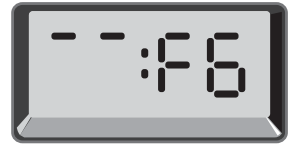

Abbilding 1-6a

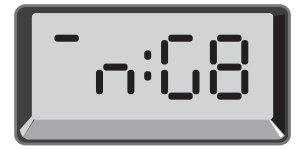

Abbilding 1-6b

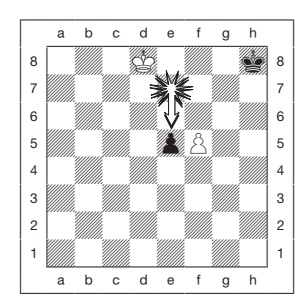

Abbilding 2-1a

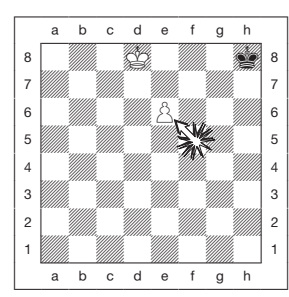

Abbilding 2-1b

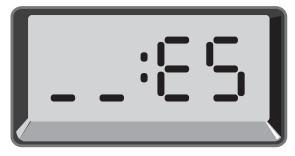

Abbilding 2-1c

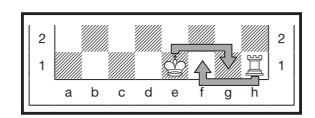

Abbilding 2-2

**DEUTSCH**

**DEUTSCH** 

- **c. Bauernumwandlung:** Wandeln Sie einen Bauern um, führen Sie Ihren Zug zunächst wie üblich aus. Dann drücken Sie ein Figurensymbol, damit der Computer weiß, in welche Figur Sie umwandeln möchten. Der Computer erkennt die Figur und zeigt sie kurz an, bevor er seinen nächsten Zug berechnet. Vergessen Sie nicht, die Figur auch auf dem Brett umzutauschen! Wandelt der Computer eine Figur um, zeigt das Display sowohl den Bauern als auch die Figur, in die er sich umwandeln soll. Vergessen Sie wiederum nicht, den Bauern auch auf dem Feld in diese Figur zu tauschen!
- **d. Rochade:** Wird der Königszug zuerst gemacht, erkennt der Computer die Rochade automatisch. Nachdem Sie den König auf sein Ausgangs- und Zielfeld gedrückt haben, wird Ihr Zug angezeigt, bis Sie auch den Turmzug ausgeführt haben (Siehe Abb. 2-2).

#### **2.4 Ungültige Züge**

Ihr Computer wird niemals einen ungültigen Zug akzeptieren! Versuchen Sie, einen auszuführen, hören Sie einen doppelten Signalton, den Kommentar "ungültiger Zug" und das Display zeigt das Ausgangsfeld an. Entweder stellen Sie nun die Figur zurück oder Sie führen einen regelkonformen Zug aus.

Führen Sie den Computerzug nicht korrekt aus, hören Sie wieder den doppelten Ton. Sie bewegen entweder die falsche Figur oder die richtige Figur auf ein falsches Feld. Will der Computer seinen Bauern von d7 nach d5 ziehen, und Sie drücken d7 und dann d6, zeigt er Er : d5. Dann zeigt das Display nochmals den ganzen Zug an (d7 - d5), und der Computer wartet bis Sie d5 gedrückt haben.

Drücken Sie eine Figur auf Ihr Ausgangsfeld, wünschen jedoch, den Zug nicht zu machen, können Sie abbrechen, indem Sie die Figur wieder auf das Ausgangsfeld setzen. Nun können Sie einen völlig anderen Zug eingeben.

#### **2.5 Die Computersuche unterbrechen**

Sie denken, der Computer rechnet zu lange? Sie können ihn jederzeit unterbrechen! Drücken Sie einfach **PLAY**, während der Computer nachdenkt. Er wird sofort stoppen und den besten bisher errechneten Zug spielen. Diese Funktion kann bei höheren Stufen sehr praktisch sein, wenn der Computer lange rechnen darf.

#### **2.6 Seitenwechsel mit dem Computer**

Drücken Sie einfach **PLAY** wenn Sie am Zug sind. Der Computer startet sofort seine Berechnungen für Ihre Seite. Wechseln Sie sooft Sie wünschen!

#### **2.7 Hinweise vom Computer abrufen**

Ist die Sprachfunktion zugeschaltet, kommentiert Talking Chess Trainer Ihre Partie und motiviert bei guten bzw. warnt bei schlechten Zügen. Benötigen Sie jedoch mehr Hilfe, können Sie jederzeit abfragen, wie der Computer an Ihrer Stelle spielen würde. Drücken Sie **PLAY**, wenn Sie am Zug sind und Talking Chess Trainer gibt Ihnen den nächsten Zug vor.

Auf jeden Fall sollten Sie diesen dann auch zunächst auf dem Brett ausführen. Wollten Sie eine ganz andere Variante testen, nehmen Sie ihn mit **TAKE BACK** zurück und üben Sie Ihre eigene Idee.

#### **2.8 Wenn der Computer gegen sich selbst spielt**

Um den Computer zu beobachten, wie er gegen sich selbst spielt, drücken Sie einfach nach jedem Zug **PLAY**. So können Sie Strategien und Taktiken beobachten und nachspielen.

#### **2.9 Spielstandspeicher und Abschaltautomatik** Sie können jederzeit Ihre Partie mit **GO/STOP**

unterbrechen. Talking Chess Trainer erinnert sich an Ihre Partie und Sie können diese später fortsetzen.

Machen Sie keinen Zug in 20 min, schaltet sich Talking Chess Trainer automatisch ab und spart somit Energie, die er während der Fortsetzung (Sie aktivieren durch **GO/STOP**) wieder gut einsetzen kann.

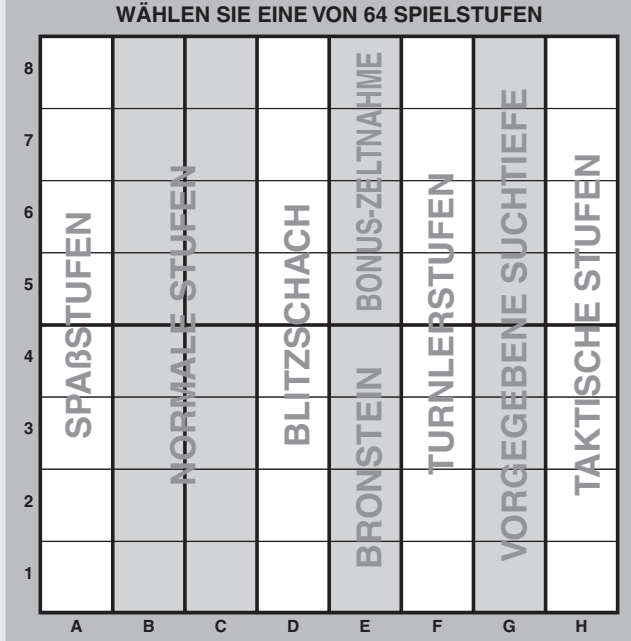

#### **2.10 Eröffnungsbibliothek**

Am Anfang einer Partie, zieht der Computer auf vielen Stufen sofort. Dies ist möglich, weil er die Züge direkt aus einer Bibliothek holt, sie also nicht mehr berechnen muß. Diese Bibliothek enthält die wichtigsten Eröffnungen. Ist die aktuelle Stellung in seiner Bibliothek, antwortet der Computer automatisch anstatt zu rechnen!

### **3. SPIELSTUFEN UND SPEZIALEINSTELLUNGEN**

#### **3.1 Die Spielstufen**

Sie haben 64 Spielstufen zur Auswahl, mit deren Hilfe Sie lernen und sich herausfordern lassen können. Eine Übersicht sehen Sie auf dieser Seite unten. Wie Sie dort sehen, kann jede Stufe über ein Feld des Schachbretts ausgewählt werden. Insgesamt lassen sich 8 Gruppen definieren:

- **• Spaßstufen:** A1 bis A8. Für alle Einsteiger! A1 ist die einfachste.
- **• Normale Stufen:** B1 bis C8. Sie wollen nicht gegen die Uhr spielen? Dann wählen Sie eine dieser Stufen. Die Schwierigkeitsstufe läßt sich langsam von B1 bis C8 steigern. Schalten Sie Talking Chess Trainer zum ersten Mal ein, ist er auf B4 voreingestellt.
- **• Blitzschach:** D1 bis D8. Sie legen für diese Partien eine Zeitvorgabe für die gesamte Partie fest.
- **Bronstein:** E1 bis E4. Es wird eine Spielzeit vorgegeben. Ist diese abgelaufen, wird für jeden Zug eine Zeit addiert. Nehmen wir an, die Vorgabe für Sie war 10 Sekunden, d.h. ziehen Sie nach 5 Sekunden werden nur diese 5 addiert, ziehen Sie nach 10 oder auch mehr Sekunden, werden immer 10 addiert.
- **• Bonus-Zeitnahme:** E5 bis E8. Jeder Spieler hat eine Zeitvorgabe + eine Zeit für jeden einzelnen Zug. Diese Zeit für jeden Zug wird addiert vor der eigentlichen Zugausführung.
- **Turnierstufen:** F1-F8. Eine bestimmte Anzahl von Zügen muß innerhalb einer Zeitvorgabe gespielt werden.
- **Vorgegebene Suchtiefe:** G1-G8. Die Rechentiefe des Computers wird vorgegeben. Je weniger er im Voraus berechnen kann, umso leichter ist es, ihn zu besiegen.
- **Taktische Stufen:** H1-H8. Die Fähigkeiten von Talking Chess Trainer werden eingeschränkt durch Eingrenzung der Suchtiefe und Abschaltung von Bewertungsfähigkeiten.

Wählen Sie eine Spielstufe, denken Sie daran, je mehr Zeit ein Computer zum Denken hat, desto besser und stärker spielt er - genauso wie ein menschlicher Spieler!

#### **3.2 Spaßstufen**

Wählen Sie im Stufe-Modus ein Feld von A1 bis A8, haben Sie eine Spaßstufe aktiviert. Bei dieser Einstellung sucht der Computer nicht lange nach dem besten Zug. Er achtet nicht sehr auf den Figurenwert und wählt Züge per Zufallsgenerator aus, d.h. er spielt nicht immer den besten Zug. So entsteht eine vielfältige Spielweise, die teilweise auch "menschliche Fehler" zuläßt. A1 ist die leichteste Wahl, A8 fordert Sie da schon etwas mehr heraus.

#### **3.3 Normale Stufen**

Haben Sie eine dieser Stufen aktiviert, begrenzen Sie die durchschnittliche Rechenzeit pro Zug für den Computer. Je weniger Rechenzeit zur Verfügung steht, umso schwächer spielt Talking Chess Trainer. Die Anzeige im Display für diese Stufen sieht wie folgt aus:

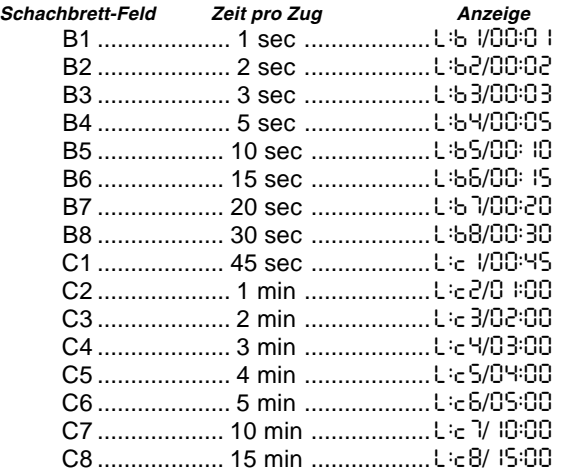

#### **3.4 Blitzschach**

Die Stufen der D-Linie werden Blitzschach-Stufen genannt. Sie haben die Auswahl zwischen unterschiedlichen Zeitvorgaben für eine ganze Partie. Wählen Sie 5 Minuten, um sich richtig unter Zeitdruck zu begeben oder 1-1/2 Stunden für eine gemütliche Partie. Die Displayanzeige für diese Spielstufen ist wie folgt:

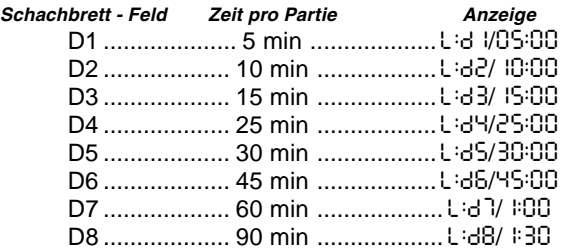

#### **3.5 Bronstein**

Über die Felder E1 bis E4 können Sie eine Bronstein-Stufe auswählen. Sie bestimmen eine bestimmte Zeitvorgabe. Ist diese abgelaufen, wird die festgelegte Zeit pro Zug addiert. Benötigen Sie weniger Zeit pro Zug, wird diese addiert. Stellen Sie eine dieser Stufen ein, sehen Sie folgende Anzeige im Display:

Wählen Sie z.B. E2 sehen Sie:

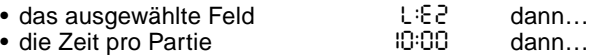

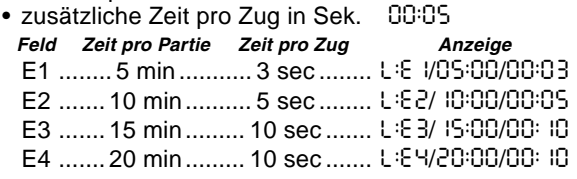

#### **3.6 Bonus-Zeitnahme**

Ein Feld von E5 bis E8 bringt Sie in die Bonus-Zeitnahme. Diese Stufen sind den Bronstein Stufen ähnlich, hier werden jedoch nach Ablauf der Vorgabezeit immer 2 Sekunden addiert, und das bevor der Zug ausgeführt wird.

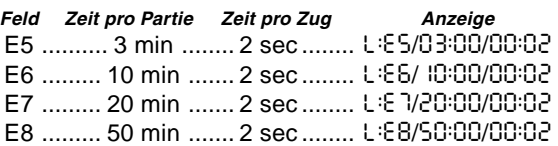

#### **3.7 Turnierstufen**

Die F-Linie bietet Ihnen 8 Turnierstufen. Wählen Sie eine dieser Stufen, legen Sie für eine bestimmte Anzahl von Zügen eine vorgegebene Zeit fest. Wählen Sie z.B. F3, müssen Sie 40 Züge innerhalb von 2 Stunden spielen. Ist die Partie innerhalb dieser Zeit nicht beendet, startet die zweite Zeitvorgabe und Sie müssen die nächsten 20 Züge innerhalb von 1 Stunde ausführen. Ist danach immer noch kein Ende abzusehen, wiederholt sich die zweite Vorgabe, bis die Partie abgeschlossen ist.

Gemäß Turniervorgaben, wird die nicht genutzte Zeit für die ersten 40 Züge auf die zweite Zeitvorgabe übertragen.

Wählen Sie eine dieser Stufen zeigt das Display abwechselnd 3 Informationen an.

- 
- Haben Sie z.B. F4 gewählt dann erscheint:<br>• das ausgewählte Feld i i i FH • das ausgewählte Feld L:F4 dann... • die Anzahl der Züge der
- ersten Zeitvorgabe 40 dann… • die zweite Zeitvorgabe

#### **3.8 Vorgegebene Suchtiefe**

Diese Stufen der G-Linie begrenzen die Suchtiefe des Computers. Auf G1 z.B. rechnet Talking Chess Trainer nur 1 Zug voraus - er kann also keine Entwicklungen absehen und gibt einen "leichten" Gegner ab. Manchmal übersieht er dann auch ein Matt. Bei G8 und 8 Zügen Vorausrechnung sieht die Chancenverteilung schon ganz anders aus und es wird schwierig zu gewinnen.

Das Display zeigt Ihnen das gewählte Feld und die Suchtiefe (ply bedeutet Züge).

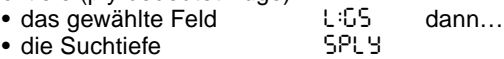

#### **3.9 Taktische Stufen**

Taktische Stufen finden Sie in der H-Linie. Auch diese Stufen begrenzen die Suchtiefe, aber zusätzlich wird hier die strategische Stellungsbewertung ausgeschaltet. Talking Chess Trainer sucht nur nach Materialgewinn. Wieder wird die Suchtiefe des Computers festgelegt von H1 (1 Zug) bis H8 (8 Züge).

Die Displayanzeige wechselt zwischen folgenden Informationen:

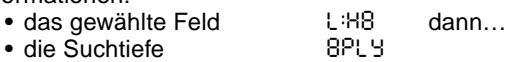

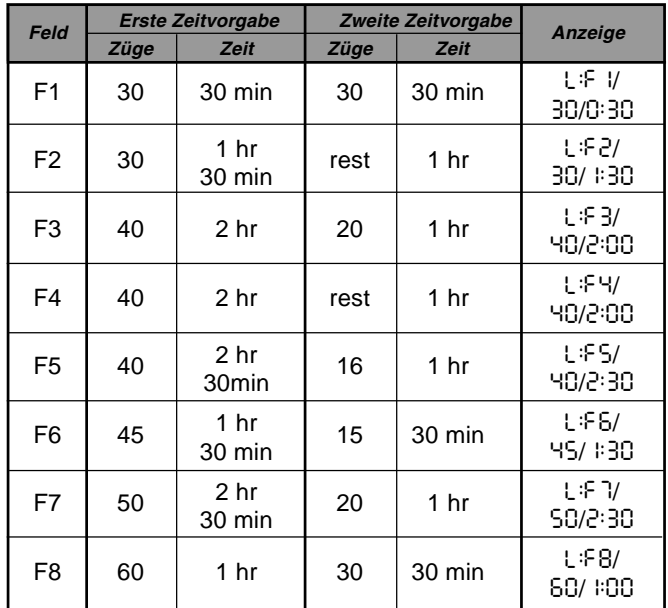

Ihr Schachcomputer beinhaltet elf eingebaute erweiterte Lehrfunktionen. Diese erlauben Ihnen gleichzeitig Grundzüge zu lernen und die Taktiken der Figur zu bewältigen. Für jede individuelle Lehrfunktion sind die einzigen Figuren auf dem Brett Könige und Bauern, oder Könige und Bauern und ein oder zwei gewählte Figurentypen. Dies erlaubt Anfängern sich zeitweise auf nur ein oder zwei Figuren zu konzentrieren, ohne die Konzentration zu verlieren und durch andere Figuren auf dem Brett abgelenkt zu werden. Fortgeschrittene Spieler können diese Funktion verwenden, um mit einer ausgewählten Kombination von Figuren zu üben.

Beachten Sie im Zusammenhang mit den Spielstufen und Lehrfnfunktionen:

- **•** Wenn **NEW GAME** während irgendeiner Partie gedrückt wird, beendet der Computer die Lehrfunktion und geht zurück zu Standard (32 Figuren), wobei die aktuelle Spielstufe aktiviert bleibt.
- **•** Wenn Sie **LEVEL** drücken und dann beschließen, die aktuelle Spielstufe oder Lehrfunktion nicht zu ändern, drücken Sie einfach nochmals **LEVEL**, und der aktuelle Stand bleibt wie er ist.
- **•** Sie können jederzeit eine neue Spielstufe wählen, wenn Sie am Zug sind, die Uhr wird jedoch zurückgestellt.
- **•** Wenn Sie mehr als 2 Figursymboltasten während einer Lehrfunktionswahl drücken, sind nur die letzten 2 Symbolwahlen gültig, sobald Sie aus der Spielstufenfunktion aussteigen.
- **•** Wenn Sie versehentlich irgendeine Figursymboltaste in der Spielstufenfunktion drücken, löschen Sie die aktuelle Partie, sobald Sie aus der Spielstufenfunktion ausgestiegen sind. Drücken Sie das Feld entsprechend der aktuellen Spielstufe, um mit der aktuellen Partie fortzufahren, bevor Sie aus der Spielstufenfunktion aussteigen. Allerdings wird die Uhr zurückgestellt.

#### **3.11 Auswahl der Stufen und Lehrfunktionen**

Drücken Sie **LEVEL**, um die Spielstufenfunktion zu aktivieren und die aktuelle Spielstufe wird angezeigt (z.B. A3 wird als L:A3 abwechselnd mit Fun3 angezeigt, welches die gewählte Spielstufe durch Drücken des Brettfeldes A3 ist). Um die Spielstufe zu ändern, drücken Sie einfach auf eines der Brettfelder, und die neue Spielstufe wird abwechselnd mit den Spielstufendetails in der Anzeige gezeigt. Drücken Sie nochmals **LEVEL**, um aus der Spielstufenfunktion auszusteigen.

Beachten Sie bitte die folgenden Tastenreihenfolge und  $Fffekte$ 

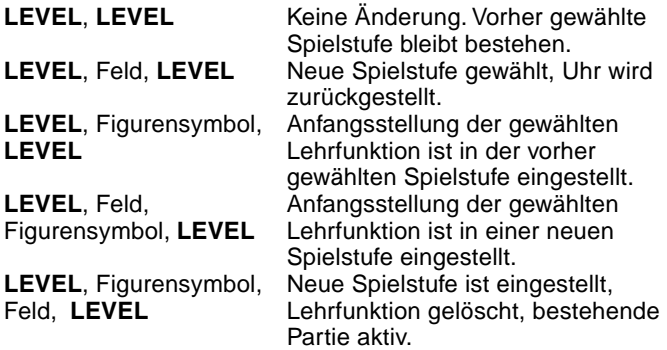

Um die Lehrfunktion zu wählen, drücken Sie **LEVEL**. Die Anzeige zeigt die Spielstufe entsprechend den Schachbrettfelden, abwechselnd mit den Spielstufendetails. Um eine Lehrfunktion zu wählen, drücken Sie ein oder zwei passende Figursymboltasten ( $\mathbf{W}, \mathbf{X}, \mathbf{\pm}, \mathbf{\Delta}$  or  $\mathbf{\Delta}$ ) welche Sie verwenden wollen. Die Anzeige zeigt dann die gewählten Figuren. Wenn Sie zum Beispiel mit den Königen, Läufern, Springern und Bauern spielen wollen, nachdem Sie **LEVEL** gedrückt haben, drücken Sie *1* und <sup>2</sup>. Die Anzeige zeigt Ihre Auswahl. Drücken Sie dann nochmals **LEVEL**, um aus der Spielstufenfunktion auszusteigen und Ihre Auswahl in den Computer zu speichern und beginnen Sie Ihre Partie.

#### **3.10 Lehrfunktionen Abbildung 3-1. Züge im Eröffnungstraining**

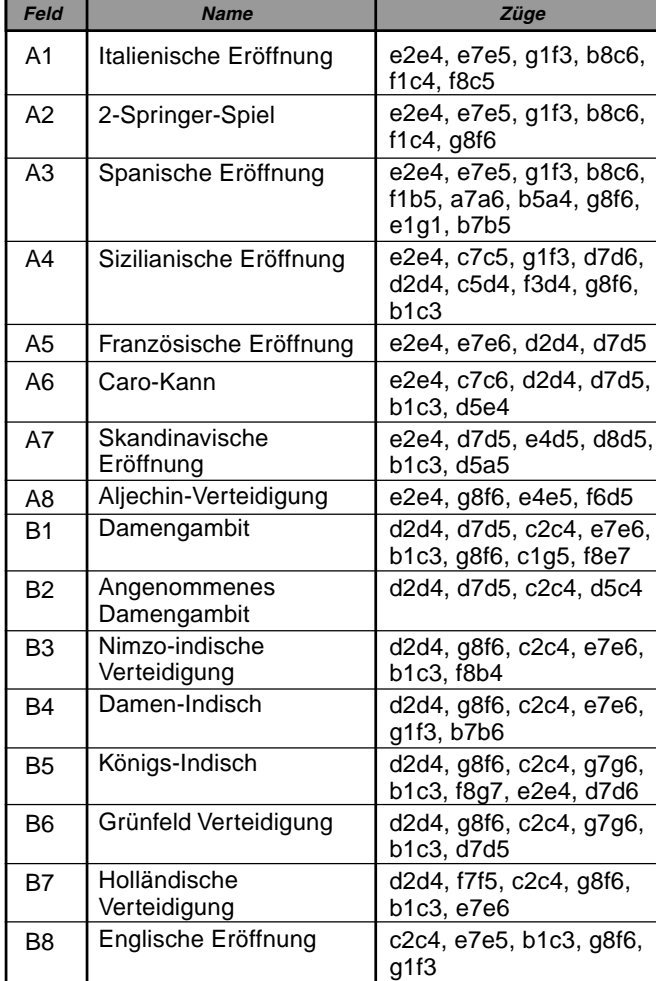

Da der König für die Partie immer benötigt wird, müssen Sie diese Figur für die Lehrfunktion nicht wählen. Tatsächlich bewirkt das Drücken dieser Figur in der Lehrfunktion die Auswahl von einer normalen, 32 Figurenpartie.

Beachten Sie, daß der manuelle Modus automatisch gelöscht wird, wann immer eine Lehrfunktion auf der bestehenden Spielstufe gewählt wird.

Die elf Lehrfunktionen und normale Partien sind durch die folgende Anzeige gezeigt:

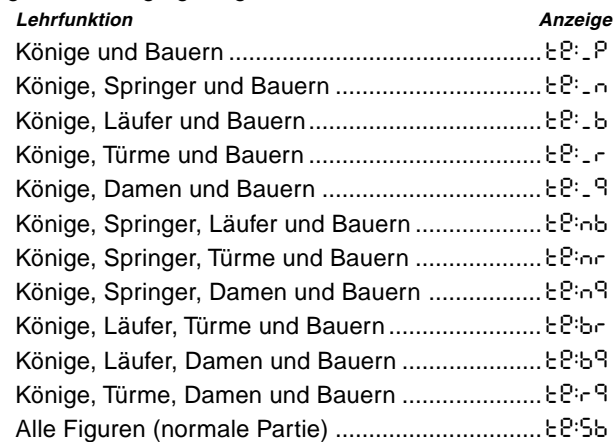

#### **3.12 Eröffnungstraining**

Talking Chess Trainer bietet 16 verschiedene Eröffnungen, die Sie erlernen können. Drücken Sie **OPEN-INGS COACH** und es ertönt ein Signal. Das Display zeigt:

```
o(:
```
Sie können nun eine Eröffnung wählen, indem Sie ein Feld von A1 bis B8 drücken. Abbildung 3-1 zeigt die verschiedenen Möglichkeiten. Um z.B. die spanische

Eröffnung zu wählen, drücken Sie A3. Es erscheint oli3 im Display. Dies ist die Bestätigung für Ihre Wahl. Die zwei Striche bedeuten, daß der Computer die Züge für beide Seiten anzeigen wird, so daß Sie beobachten und lernen können. Drücken Sie nochmals auf das gleiche Feld, wird o\_:3 angezeigt. Dies bedeutet, Talking Chess Trainer spielt für Weiß und läßt Sie mit Schwarz antworten. Drücken Sie zum dritten Mal auf das Feld, verschwinden die Striche in der Anzeige ganz und Sie können für beide Seiten ziehen. Haben Sie Ihre Wahl getroffen? Dann drücken Sie **OPEN-INGS COACH** und lernen Sie eine Eröffnung. Erinnern Sie sich nicht genau an einen Zug? Dann hilft Ihnen Talking Chess Trainer, wenn Sie **PLAY** drücken. Nach jedem korrekten Zug, ertönt ein Signal. Ist Ihr Zug nicht entsprechend der Eröffnung, hören Sie einen doppelten Ton und den mahnenden Kommentar. Führen Sie den Zug jetzt entweder korrekt aus oder stellen Sie die Figur zurück. Nach Ablauf der Eröffnungssequenz können Sie ganz normal weiterspielen.

Achtung: die Eröffnung bleibt aktiv im Speicher bis Sie eine andere wählen.

Wollen Sie wieder eine "normale" Partie spielen, drücken Sie einfach **NEW GAME**.

#### **3.13 Positionskontrolle: Überprüfung der Stellung**

Stoßen Sie aus Versehen die Schachfiguren um oder sind der Meinung, daß irgend etwas nicht stimmt, können Sie den Computer zur Überprüfung der Stellung hinzuziehen.

Sind Sie am Zug, drücken Sie einfach eine FIGURENTASTE. Der Computer zeigt dann, wo die erste Figur dieser Art auf dem Brett steht - das Display zeigt den Wert und die Farbe, sowie den Feldnamen. Drücken Sie die FIGURENTASTE erneut für die zweite Figur dieser Art etc. Zuerst werden alle weißen, dann alle schwarzen Figuren gezeigt. Gibt es keine Figur dieser Art mehr, zeigt das Display wieder, welche Seite am Zug ist und es ertönt ein Signalton. Hier ein Beispiel:

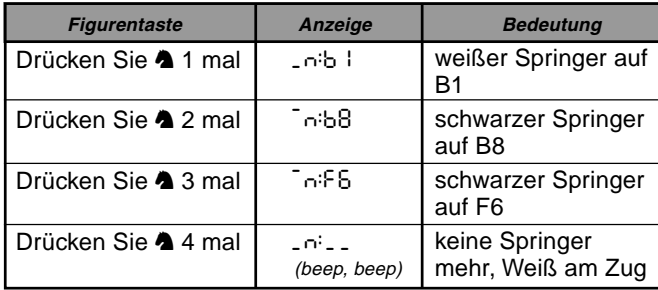

Dieses Beispiel zeigt, daß 1 weißer Springer geschlagen wurde und nun Weiß am Zug ist.

Sie wollen mehrere Figuren überprüfen? Wiederholen Sie einfach den Vorgang mit den anderen FIGURTASTEN. Sind Sie fertig, dann geben Sie einfach Ihren nächsten Zug ein. Nach 5 Sekunden kehrt der Computer auch wieder automatisch zum normalen Spiel zurück.

#### **3.14 Auto Aus Modus**

Normalerweise antwortet der Computer automatisch, nachdem Sie Ihren Zug eingegeben haben. Drücken Sie **NON AUTO**, hören Sie einen Signalton und können ab sofort für beide Seiten spielen. Der Computer wird zum Schiedsrichter. Diese Funktion hat verschiedene Vorteile:

- **•** Sie können bekannte Partien nachspielen und an Schlüsselstellen, den Computer zuschalten, um diese berechnen zu lassen.
- **•** Eröffnungen lernen, indem Sie für beide Seiten ziehen **•** Gegen einen menschlichen Partner spielen mit Talking
- Chess Trainer als Schiedsrichter
- **•** Bis zu einer bestimmten Stellung spielen und diese dann berechnen lassen

Drücken Sie **NON AUTO** ein zweites Mal, um wieder zum normalen Spielmodus zurückzukehren. Ein doppelter Ton bedeutet, daß der Computer ab sofort wieder für eine Seite spielt.

Auto Aus wird nach Drücken von **NEW GAME** immer automatisch abgestellt.

#### **4. TECHNISCHE ANGABEN**

#### **4.1 Die ACL-Funktion**

Computer hängen sich manchmal auf. Dies ist auf statische Aufladung oder elektronische Störungen zurückzuführen und kann einfach behoben werden. Stecken Sie einen spitzen Gegenstand für 1-2 Sekunden in die **ACL**-Vertiefung auf der Unterseite Ihres Geräts. Das setzt den Computer wieder zurück.

#### **4.2 Pflege und Wartung**

Ihr Schachcomputer ist ein präzises, elektronisches Gerät. Setzen Sie es nicht extremen Temperaturen oder hoher Luftfeuchtigkeit aus. Vor Reinigen der Einheit, entnehmen Sie bitte die Batterien. Verwenden Sie keine chemischen Mittel, da diese eventuell schädigen können.

Schwache Batterien müssen sofort ersetzt werden, da sie auslaufen und den Computer schädigen können. Bitte achten Sie auch auf folgenden Warnhinweis: **Achtung! Nutzen Sie alkaline oder Zink Carbon Batterien. Verwenden Sie keine unterschiedlichen Arten oder neue und alte gleichzeitig! Versuchen Sie nicht, Batterien aufzuladen, die nicht wiederaufladbar sind. Verwenden Sie nur die empfohlenen Batterien. Versichern Sie sich, daß die Batterien gemäß der Polaritätsvorgabe eingelegt sind. Leere Batterien müssen sofort aus dem Gerät entnommen werden. Schließen Sie die Anschlußklemmen nicht kurz!**

#### **4.3 Technische Spezifikationen**

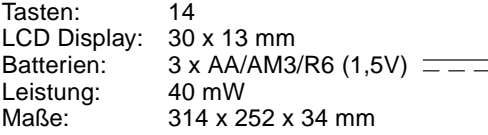

Bewahren Sie diese Information unbedingt auf!

Der Hersteller behält sich vor, jederzeit technische Änderungen im Interesse der Weiterentwicklung vorzunehmen.

Leisten Sie einen Beitrag zum Umweltschutz:

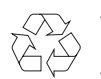

– Verbrauchte Batterien und Akkumulatoren (Akkus) gehören nicht in den Hausmüll

– Sie können sie bei einer Sammelstelle für Altbatterien bzw. Sondermüll abgeben

Informieren Sie sich bei Ihrer Gemeinde

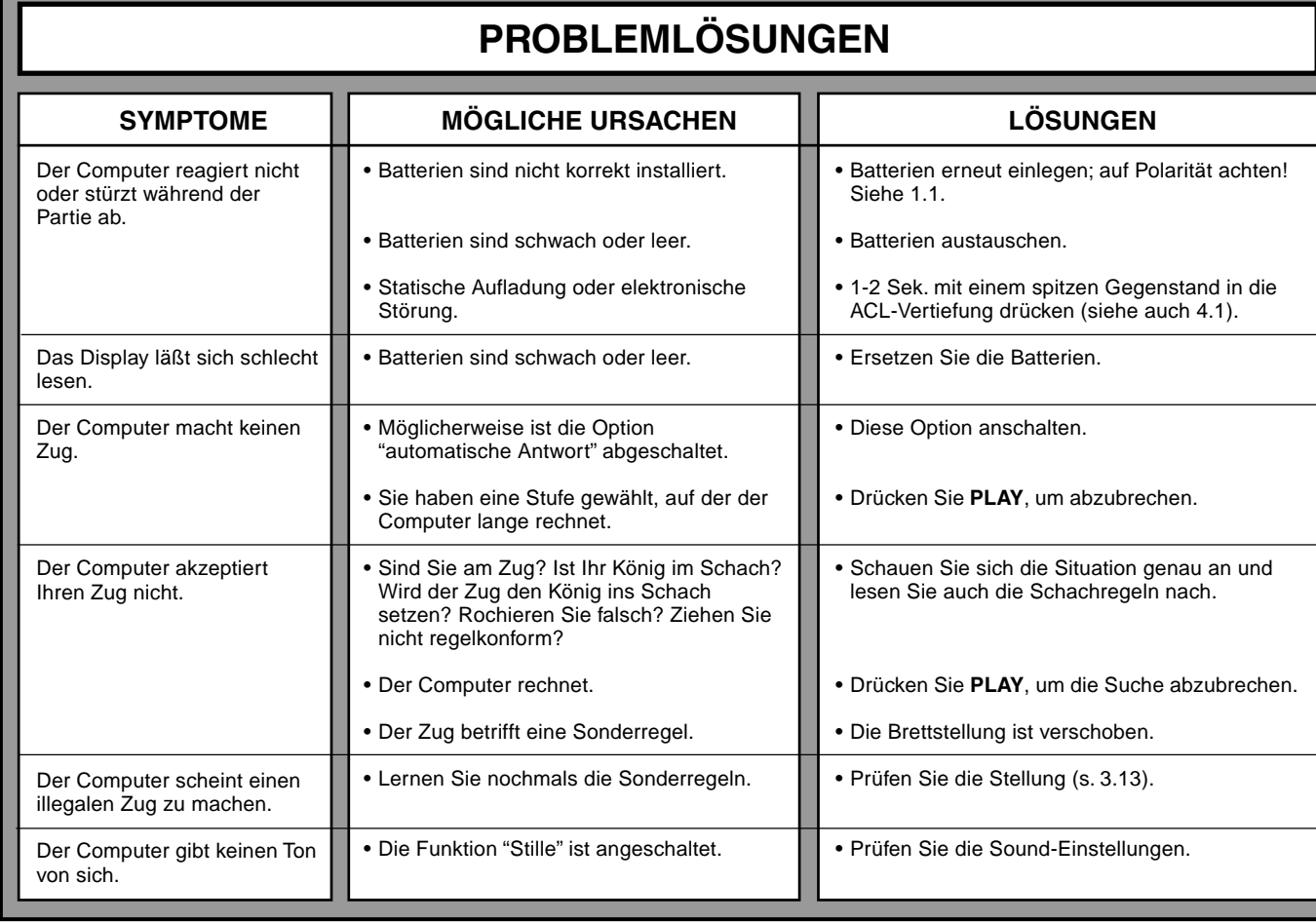

п

# **MISE EN ROUTE RAPIDE**

Pour entamer d'emblée une partie, sans avoir à lire intégralement le présent manuel, il suffira de suivre ces quelques étapes de Mise en Route Rapide !

**6**

- Ouvrez le logement des piles situé au dos de l'ordinateur en faisant coulisser le volet dans le sens de la flèche. Insérez dans l'ordinateur 3 piles "AA" (de type AM3/R6) en veillant à respecter la polarité exacte. Remettez à sa place le volet du logement des piles. (Voir détails à la Section 1.1). **1**
- **2** Appuyez sur la touche<br>GO/STOP pour allume **GO/STOP** pour allumer l'appareil. Si l'ordinateur ne réagit pas, enfoncez un trombone ou tout autre objet pointu dans l'orifice **ACL** prévu à la base de l'appareil, en procédant de la manière indiquée à la Section 4.1.
- Disposez les pièces en position pour une nouvelle partie d'échecs, les Blancs de votre côté. **3**
- Appuyez sur la touche **NEW GAME** pour réinitialiser l'ordinateur en prévision d'une nouvelle partie d'échecs. **4**

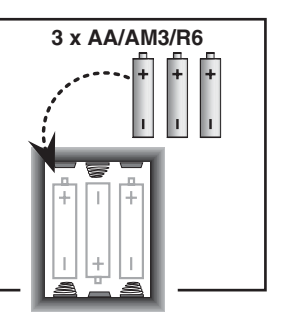

 $b$  c d e f g h **ALTERAL A A A WA**  $\overline{\phantom{a}}$  ,  $\overline{\phantom{a}}$  ,  $\overline{\phantom{a}}$  ,  $\overline{\phantom{a}}$  $\frac{1}{2}$  ,  $\frac{1}{2}$  ,  $\frac{1}{2}$  ,  $\frac{1}{2}$  ,  $\frac{1}{2}$  ,  $\frac{1}{2}$  ,  $\frac{1}{2}$  ,  $\frac{1}{2}$  ,  $\frac{1}{2}$  $\begin{picture}(180,10) \put(0,0){\line(1,0){10}} \put(10,0){\line(1,0){10}} \put(10,0){\line(1,0){10}} \put(10,0){\line(1,0){10}} \put(10,0){\line(1,0){10}} \put(10,0){\line(1,0){10}} \put(10,0){\line(1,0){10}} \put(10,0){\line(1,0){10}} \put(10,0){\line(1,0){10}} \put(10,0){\line(1,0){10}} \put(10,0){\line(1,0){10}} \put(10,0){\line($  $\frac{1}{3}$  ,  $\frac{1}{3}$  ,  $\frac{1}{3}$  ,  $\frac{1}{3}$  ,  $\frac{1}{3}$  ,  $\frac{1}{3}$  ,  $\frac{1}{3}$ **THE R THE R THE R THE 2** 1 3 3 4 5 6 7 8 9 7 8 1

 $\overline{a}$ 

 $\begin{array}{c} \overline{a} \\ \overline{a} \end{array}$ 

- Enregistrez chaque coup sur l'échiquier en appuyant légèrement les pièces sur les cases de 'départ' et 'd'arrivée'. **5**
	- Quand l'ordinateur joue, il affiche son coup à l'écran. Appuyez légèrement la pièce de l'ordinateur sur les cases de 'départ' et 'd'arrivée' indiquées pour conclure le coup de l'ordinateur. Ce n'est pas plus compliqué !

Faites vos coups suivants en procédant de la même manière. Vous pourrez à n'importe quel moment appuyer sur la touche **GO/ STOP** pour éteindre l'ordinateur. Bon amusement !

Remarque : afin de conserver l'énergie,

l'ordinateur, lorsqu'il n'est pas en phase de réflexion,

automatiquement si aucune touche n'est enfoncée pendant 20 minutes environ (Voir

s'éteindra

Section 2.9).

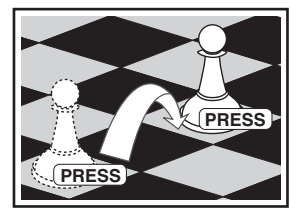

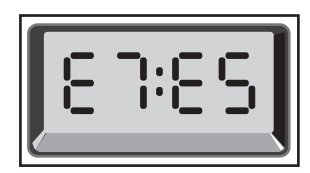

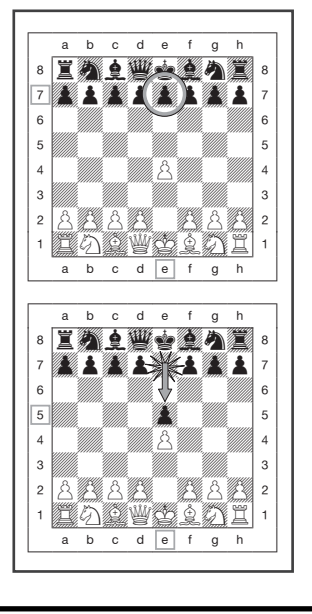

### **TABLE DES MATIERES**

#### **MISE EN ROUTE RAPIDE LES TOUCHES ET LEURS FONCTIONS INTRODUCTION**

#### **1. UTILISATION DE L'ORDINATEUR D'ECHECS**

- 1.1 Installation des piles
- 1.2 Faites vos Coups
- 1.3 A l'ordinateur de jouer
- 1.4 Vous changez d'avis ? Revenez en arrière!
- 1.5 Echec, mat ou nul !
- 1.6 Entamez une nouvelle partie
- 1.7 Changez de niveau
- 1.8 Entraînement aux ouvertures

## **2. D'AUTRES CARACTERISTIQUES DE BASE**

- Séléction de langue
- 2.2 Les pendules d'échecs
- 2.3 Prises et coups spéciaux<br>2.4 Coups illégaux
- 2.4 Coups illégaux<br>2.5 Interruption de
- Interruption de la recherche de l'ordinateur
- 2.6 Changement de camp avec l'ordinateur
- 2.7 Demandez conseil à l'ordinateur
- 2.8 L'ordinateur joue contre lui-même
- 2.9 Mémorisation de la partie et mise hors circuit automatique
- 2.10 Bibliothèque d'ouvertures

### **3. NIVEAUX ET MODES SPECIAUX**

- 3.1 Les Niveaux de Jeu
- 3.2 Les Niveaux Divertissement
- 3.3 Les Niveaux Amateur
- 3.4 Les Niveaux Blitz
- 3.5 Les Niveaux Bronstein
- 3.6 Les Niveaux à Temps Supplémentaire
- 3.7 Les Niveaux Tournoi
- 3.8 Les Niveaux Profondeur Fixe<br>3.9 Les Niveaux Tactiques
- Les Niveaux Tactiques
- 3.10 Les Modes Enseignement 3.11 Sélection des niveaux et des modes
- d'Enseignement
- 3.12 Les Modes Entraînement aux Ouvertures
- 3.13 Le Mode Vérification. Vérifiez les positions des pièces !
- 3.14 Le Mode Non Automatique

#### **4. DETAILS TECHNIQUES**

- 4.1 La Fonction ACL
- 4.2 Entretien
- 4.3 Fiche Technique

#### **GUIDE DE DEPANNAGE**

20 Download from Www.Somanuals.com. All Manuals Search And Download.

### **LES TOUCHES ET LEURS FONCTIONS**

- **1. L'écran d'affichage LCD :** l'écran d'affichage à cristaux liquides (LCD) sert à afficher les coups, les informations inhérentes à la partie et les pendules d'échecs pour les deux joueurs. La plupart des symboles utilisés sont évidents, mais la liste intégrale des symboles figure au Schéma 1.
- **2. Les touches-symboles des pièces**  $\dot{$  **(Roi), W (Dame),**  $**⊈**$  **(Tour),**  $**⊈**$  **(Fou),**  $**♦**$  **(Cavalier),**  $**AA**$  **(Pion) : les touches**symboles des pièces sont utilisées pour vérifier les positions et pour choisir les divers modes d'enseignement, et certaines pièces sont utilisées pour la sous-promotion des pions.
- **3. Les touches de jeu**
	- **a. La touche GO/STOP (démarrage/arrêt) :** appuyez sur cette touche pour allumer l'ordinateur. Appuyez de nouveau sur cette touche pour éteindre l'ordinateur. La partie en cours sera conservée dans la mémoire pour une durée pouvant aller jusqu'à 550 heures.
	- **b. La touche NEW GAME (nouvelle partie) :** appuyez sur cette touche pour réinitialiser l'ordinateur en prévision d'une nouvelle partie d'échecs.
	- **c. La touche OPENINGS COACH (entraînement aux ouvertures) :** appuyez sur cette touche pour accéder au Mode Entraînement aux Ouvertures et pour vous exercer aux gambits d'ouverture reconnus et à leurs réponses.
	- **d. La touche LEVEL (niveaux) :** appuyez sur cette touche pour accéder au Mode Niveaux et régler le niveau de jeu en fonction de la complexité et du type de partie souhaités. Cette touche est également utilisée pour la sélection des modes d'Enseignement.
	- **e. La touche TAKE BACK (retour en arrière) :** appuyez sur cette touche pour revenir en arrière sur le dernier demicoup. Il vous est possible de revenir en arrière sur 14 demi-coups. (Un demi-coup est un coup pour l'un des deux camps).
	- **f. La touche NON AUTO :** appuyez sur cette touche pour accéder au Mode Non Automatique, permettant d'enregistrer manuellement les coups – ici, l'ordinateur surveille la partie mais ne joue pas.
	- **g. La touche PLAY (jeu) :** appuyez sur cette touche pour changer de camp avec l'ordinateur. Vous pourrez aussi appuyer sur cette touche pendant que l'ordinateur est en phase de réflexion pour le forcer à jouer ou, lorsque c'est à vous de jouer, pour demander à l'ordinateur de vous suggérer un coup.
	- **h. La touche SOUND (son) :** appuyez sur cette touche pour faire tourner dans une boucle les trois niveaux de fonctionnement. Si vous n'avez pas sélectionné auparavant l'option "silence", vous pouvez déterminer celle que vous avez choisi par le nombre de "bip" de tonalité aiguë que vous entendez : **SIGNAUX SONORES EMIS**

Bip sonore uniquement

**NIVEAU SONORE SUITE A LA SELECTION** Bip sonore et voix 3 tonalités aiguës<br>
Bip sonore uniquement 2 tonalités aiguës

Silence 1 tonalité aiguë Si la touche est maintenue enfoncée pendant une ouplusieurs secondes, le message oral sera répété. La voix offre d'utiles remarques émanant de l'entraîneur et un "bip" sonore retentit pour signaler que l'ordinateur réagit à vos actions. La signification des divers signaux 'bip' figure au Schéma 1. En appuyant sur la touche Son (Sound) pendant une seconde ou plus, vous activez l'option "Say Again" au titre de laquelle tout message oral est répété.

- **4. L'échiquier à plateau sensitif :** chaque case est munie d'un senseur ultrasensible qui détecte les déplacements des pièces. Les cases sont identifiées par leurs colonnes (lettres) et leurs rangées (chiffres).
- **5. La touche ACL (réinitialisation) :** un commutateur encastré est situé à la base de l'appareil. Ce commutateur sert à éliminer les décharges statiques après l'insertion d'une nouvelle série de piles.
- **6. Le logement des piles :** les piles sont logées à la base de l'appareil. L'ordinateur utilise 3 piles "AA" alcalines (type AM3/R6).
- **7. Le compartiment de rangement des pièces :** un compartiment pratique destiné au rangement des pièces de votre jeu d'échecs.
- **8. La touche Language Selection :** séléctionnez **Fr** (Français), **Eng** (Anglais) ou **De** (Allemand).

#### **Schéma 1. Symboles d'affichage et sons**

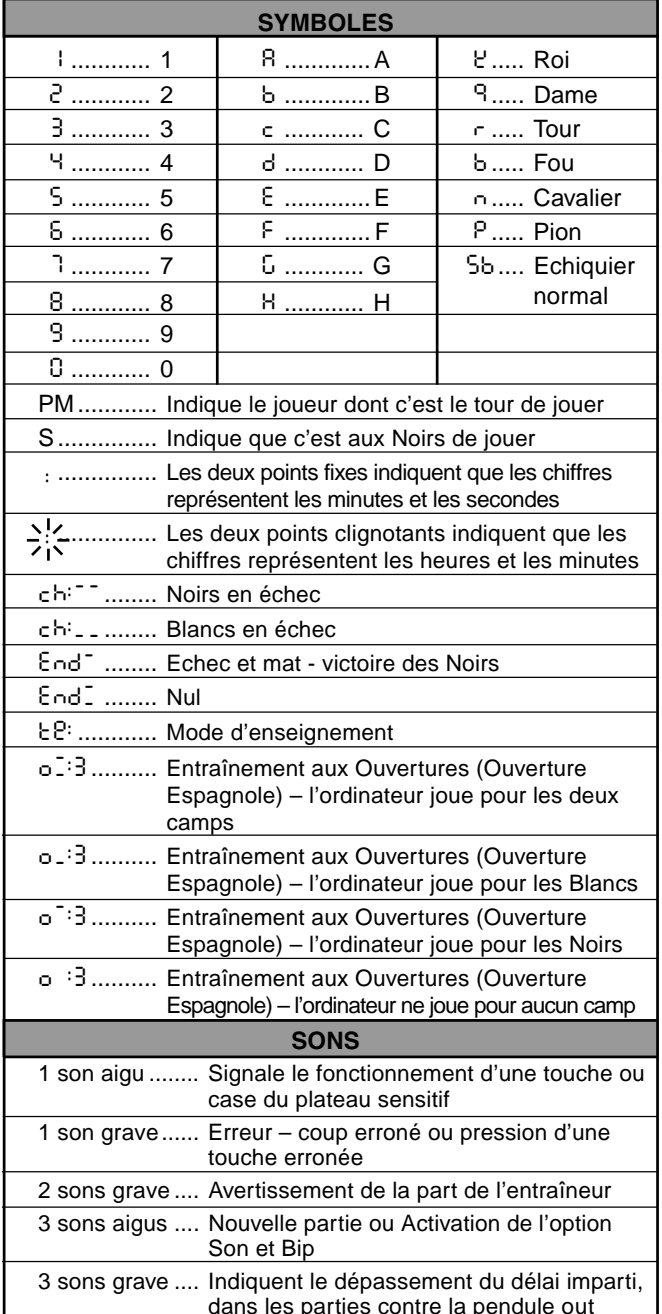

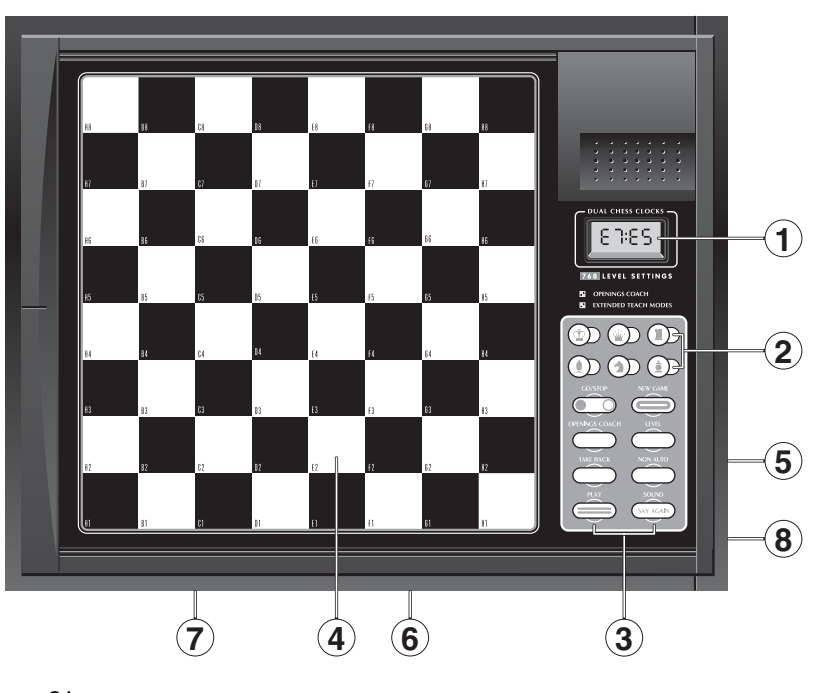

**FRANÇAIS**

**FRANÇAI** 

### **INTRODUCTION**

Cet échiquier électronique est un puissant ordinateur qui jouera aux échecs avec vous, quel que soit le niveau de complexité que vous aurez choisi, ou qui vous permettra, si vous préférez, de jouer une partie avec un ami en prenant l'ordinateur pour arbitre. L'immense gamme de niveaux de jeu (64) combinée aux modes d'enseignement poussé (11) combleront tous les amateurs d'échecs, du plus jeune au plus vieux. Il existe en tout 768 combinaisons. Les modes d'enseignement et les programmes d'entraînement aux ouvertures constituent de superbes options d'apprentissage à tous les niveaux de jeu, et les divers modes de compétition minutée feront la joie des joueurs intermédiaires. Ce modèle offre également des conseils et des encouragements sonores quand le mode Vocal est sélectionné, et tout ceci dans un échiquier que vous pouvez transporter et utiliser n'importe où.

### **1. UTILISATION DE L'ORDINATEUR D'ECHECS**

**Installation des piles**<br>■ Votre ordinateur d'échecs fonctionne avec 3 piles "AA" (AM3/R6). Pour une plus longue autonomie des piles (jusqu'à 600 heures), utilisez des piles alcalines fraîches. Faites coulisser en arrière le volet situé au dos du coffret et insérez les piles comme illustré au Schéma 1-1. Remettez le volet à sa place et appuyez sur la touche **GO/STOP** pour allumer l'ordinateur. Si l'ordinateur ne réagit pas, réinitialisez-le en enfonçant pendant une seconde au moins un trombone ou tout autre objet pointu dans l'orifice **ACL** situé à la base de l'appareil. Une fois que vous aurez inséré les piles ou appuyé sur l'orifice **ACL**, l'ordinateur se soumettra à un auto-test. 2 'bips' sonores indiqueront que le test est concluant ; un vibreur sonore ou le silence signaleront un problème et vous inviteront à faire examiner votre appareil par votre distributeur local.

A noter que l'insertion de piles neuves ou la pression de l'orifice **ACL** entraîneront la réinitialisation de l'ordinateur et de sa mémoire et la perte de toute partie susceptible d'y être conservée.

- **Faites vos coups 2.** Suivez ces étapes pour entamer une partie.
	- a. Appuyez éventuellement sur la touche **GO/STOP** pour allumer l'ordinateur.
	- b. Disposez les pièces en position de départ, les Blancs de votre côté comme indiqué au Schéma 1-2 et appuyez sur la touche **NEW GAME.** L'ordinateur dira "Jouons" et affichera à l'écran que vous devez jouer une pièce blanche.

### 00:00 PM

A noter que la pression de la touche **NEW GAME** annulera le Mode Enseignement ou Entraînement aux Ouvertures si ceux-ci ont été sélectionnés, ou désactivera la fonction Non Auto.

- c. Pour jouer, appuyez légèrement sur la pièce que vous souhaitez déplacer jusqu'à ce que vous entendiez un 'bip' sonore (Voir Schéma 1-3). Le plateau sensitif de l'ordinateur reconnaîtra automatiquement votre pièce et l'écran affichera, à gauche, la case de 'départ' sur laquelle vous avez appuyé.
	- E2:\_\_
- d. Prenez la pièce et appuyez-la légèrement sur sa case d'arrivée. L'ordinateur émettra un second 'bip' et affichera brièvement la case 'd'arrivée' à droite de l'écran.

#### E2:E4

Dès que vous aurez conclu votre coup, si vous avez sélectionné la fonction vocale, l'écran affichera le message Coch pendant que l'ordinateur évaluera votre coup. Il pourrait même formuler des commentaires sur le coup que vous avez exécuté.

e. Ce sera ensuite à l'ordinateur de jouer et celui-ci commencera à réfléchir sur son coup. Toutefois, en début de partie, l'ordinateur réagit virtuellement de manière instantanée car il joue des coups issus de sa mémoire en se servant de sa bibliothèque d'ouvertures.

**A l'ordinateur de jouer 3.** Lorsque l'ordinateur est prêt à jouer, il émet un 'bip' sonore et affiche à l'écran les coordonnées des cases de 'départ' et 'd'arrivée' de la pièce qu'il souhaite déplacer, comme illustré au Schéma 1-4. Les Schémas 1-5a et b vous en offrent un exemple. Appuyez la pièce indiquée sur sa case de 'départ' (la case E7, en l'occurrence) jusqu'à ce que vous entendiez un 'bip' sonore et que l'affichage de la case de 'départ' cède la place à la couleur et au symbole de cette pièce. (Le Schéma 1 indique les symboles).

Appuyez ensuite cette même pièce sur la seconde case de l'écran - la case vers laquelle l'ordinateur souhaite déplacer sa pièce (la case E5, en l'occurrence). Une fois que vous aurez appuyé sur la case E5, l'affichage s'effacera et vous aurez conclu le coup de l'ordinateur ! L'écran indiquera que c'est de nouveau à vous de jouer.

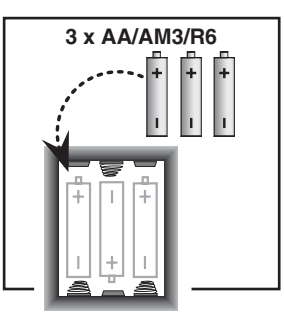

Schéma 1-1

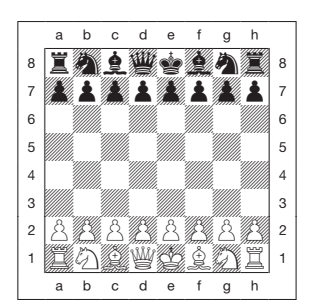

Schéma 1-2

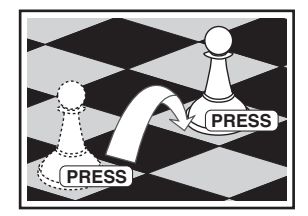

Schéma 1-3

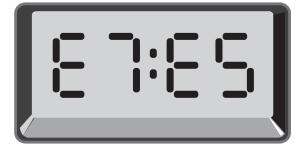

Schéma 1-4

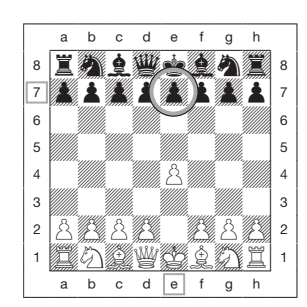

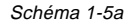

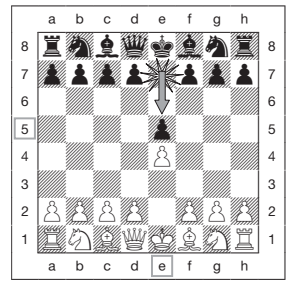

Schéma 1-5b

**Vous changez d'avis ? Revenez en arrière! 4.** Si vous changez d'avis sur un coup, il vous est possible de revenir en arrière. Appuyez sur la touche **TAKE BACK** pendant que c'est encore à vous de jouer. L'écran affichera la case 'd'arrivée'. Appuyez la pièce sur la case indiquée. Vous verrez maintenant le symbole de la pièce ainsi que sa case de départ. Appuyez la pièce sur la case de 'départ' pour conclure le retour en arrière. Si le coup faisant l'objet du retour en arrière est une prise, l'ordinateur vous rappellera de remettre la pièce prise sur l'échiquier. Il le fera en affichant le type de la pièce ainsi que sa case. Appuyez cette pièce sur la case indiquée. Pour revenir en arrière sur un autre coup, appuyez de nouveau sur la touche **TAKE BACK**. Vous pourrez revenir en arrière sur 14 demi-coups (ou 7 coups pour chaque camp), ce qui vous permettra de tenter diverses expériences et d'essayer les diverses méthodes d'attaque "Et si ?". Pour poursuivre la partie, il suffira de faire un autre coup ou d'appuyer sur la touche **PLAY** pour inviter l'ordinateur à jouer à votre place.

Les Schémas 1-6a et b illustrent un exemple de retour en arrière du Cavalier, de la case G8 vers la case F6. Une fois que vous aurez appuyé sur la touche **TAKE BACK**, l'écran affichera F6, la case d'arrivée du Cavalier (Schéma 1-6a). Appuyez sur la case F6 et l'écran passera à l'affichage de la couleur et du symbole de la pièce (Cavalier Noir) ainsi que de la case de départ de la pièce (Schéma 1-6b). Appuyez de nouveau le Cavalier sur la case G8.

A noter que les prises en passant ne peuvent pas être rejouées si le retour en arrière de leur coup précédant n'était pas autorisé.

**Echec, mat ou nul ! 5.** Lorsqu'un Roi est en échec, le symbole d'échec s'affiche à l'écran (alternativement avec la pendule si celle-ci est en fonction). Lorsqu'une partie s'achève en échec et mat, nul par pat, triple répétition consécutive de la position ou nul par la règle des 50 coups, le symbole de fin de partie s'affiche à l'écran. Les symboles figurent au Schéma 1.

**Entamez une nouvelle partie 6.** Appuyez à tout moment sur la touche **NEW GAME** pour entamer une nouvelle partie utilisant le niveau sélectionné en cours ainsi que la sélection antérieure de la fonction sonore et la voix. La pression de la touche **NEW GAME** effaçant la partie en cours de la mémoire de l'ordinateur, il vous faudra faire très attention à ne pas appuyer sur cette touche par inadvertance !

**7.** Changez de niveau<br> **7.** Votre ordinateur d'échecs vous propose 64 niveaux de jeu, correspondant chacun à une case de l'échiquier. Avec les onze modes d'enseignement poussé, vous avez le choix entre 768 sélections de niveaux. Appuyez sur la touche **LEVEL** pour accéder au Mode Niveaux. Le niveau en cours s'affichera à l'écran (par exemple, le niveau correspondant à la case A3 de l'échiquier sera représenté par L:A3 et Fun3 alternativement). Pour changer de niveau, il suffira d'appuyer sur une des cases de l'échiquier et le niveau correspondant s'affichera à l'écran. Appuyez de nouveau sur la touche **LEVEL** pour quitter le Mode Niveaux. Pour toute information complémentaire sur les niveaux de jeu, voir Section 3.

**Entraînement aux ouvertures**<br>**8.** Votre ordinateur peut vous vous enseigner 16 séquences d'ouvertures telles que "l'Ouverture italienne", le "Gambit de la Dame". Appuyez sur la touche **OPENINGS COACH** et appuyez ensuite sur une des cases de A1 à B8 pour sélectionner une des ouvertures. Appuyez de nouveau sur la case pour choisir le degré d'assistance que vous recevrez de l'ordinateur et appuyez ensuite de nouveau sur la touche **OPENINGS COACH** pour commencer à vous exercer ou pour éprouver vos connaissances. Voir détails complémentaires à la Section 3.12

### **2. D'AUTRES CARACTERISTIQUES DE BASE**

#### **2.1 Séléction de langue**

Laissez votre ordinateur éteint. Turnez l'appareil pour voir la touche « Language Selection ». Séléctionnez **Fr** (Français), **Eng** (Anglais) ou **De** (Allemand), allumez votre ordinateur et commencez votre partie !

#### **2.2 Les pendules d'échecs**

Les pendules d'échecs incorporées, dont l'affichage à quatre chiffres indique alternativement pour chaque joueur, lorsque c'est à lui de jouer, le temps écoulé total ou le temps restant, surveillent vos temps ainsi que les temps de l'ordinateur. Une fois que le coup de l'ordinateur aura été enregistré, l'écran affichera votre pendule d'échecs jusqu'au moment où vous appuierez sur une touche ou sur une case. L'appareil tiendra cependant le compte de vos temps jusqu'au moment où vous appuierez sur la touche 'd'arrivée'. Lorsque vous aurez joué, l'écran passera immédiatement à l'affichage de la pendule de l'ordinateur, qui restera affichée pendant que celuici est en phase de réflexion et jusqu'au moment où il indiquera qu'il est prêt à jouer.

L'ordinateur pourrait toutefois, à la place des temps, afficher la mention Co ch consécutivement à votre coup, cependant qu'il analyse si le coup que vous avez fait est bon ou mauvais. Si le son est réglé sur l'option Bip et Voix et l'ordinateur décide que vous avez bien joué, il vous encouragera en disant "Mm! ... joli coup". Par contre, s'il estime que vous avez mal joué, il dira "Uh ! Uh !".

Pendant la première heure de la partie ou si le temps restant est inférieur à une heure, l'écran affichera les MINUTES:SECONDES séparées par deux points fixes. Si le temps écoulé total

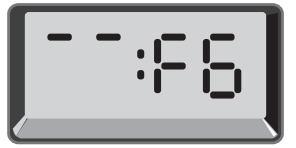

Schéma 1-6a

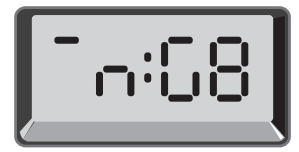

Schéma 1-6b

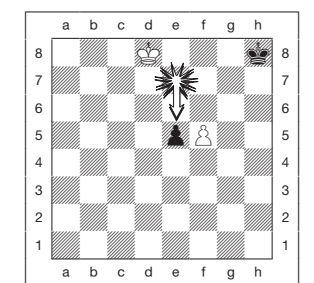

**FRANÇAIS**

**FRANÇAIS** 

Schéma 2-1a

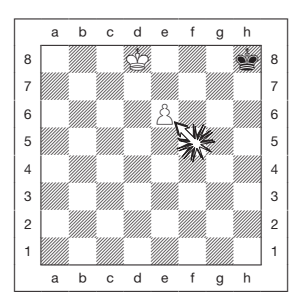

Schéma 2-1b

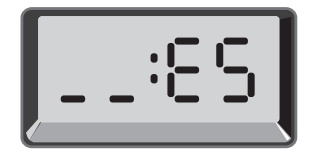

Schéma 2-1c

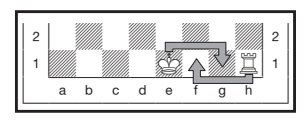

Schéma 2-2

dépasse une heure ou si le temps restant dépasse une heure, l'écran affichera les HEURES:MINUTES et les deux points clignoteront tout le temps que sera affichée la pendule.

Remarques : La pendule s'arrêtera si vous vérifiez le niveau, si vous vérifiez l'échiquier ou si vous éteignez l'appareil. Les temps demeureront cependant conservés dans la mémoire et la pendule s'affichera de nouveau à l'écran dès que vous reprendrez la partie. La pendule se réinitialisera si vous changez de niveau ou si, en Mode Niveaux, vous appuyez sur une case. Lorsque votre Roi est en échec le symbole d'échec <sup>s</sup>'affiche à l'écran alternativement avec la pendule. Aux niveaux où vous jouez contre elle, la pendule comptera à rebours à partir du temps que vous aurez sélectionné pour indiquer le temps restant. Lorsque la première pendule atteindra zéro, trois 'bips' sonores graves retentiront pour signaler que le temps est dépassé. La pendule entamera alors le comptage progressif du temps à partir de zéro. Aux niveaux où le temps est étranger à la compétition, la pendule compte progressivement pour indiquer le temps écoulé total. Si vous revenez en arrière pendant que vous jouez contre la pendule, aucune inversion de la pendule <sup>n</sup>'accompagnera les retours en arrière. La pendule <sup>s</sup>'arrêtera tout simplement jusqu'à ce que vous fassiez votre prochain coup.

#### **2.3 Prises et coups spéciaux**

- **a. LES PRISES :** Pour prendre une pièce, appuyez légèrement sur la pièce à déplacer, retirez la pièce prise de l'échiquier et appuyez votre pièce sur la case de la pièce prise.
- **b. LES PRISES EN PASSANT :** Dans ce type de prise, l'ordinateur vous rappelle de retirer de l'échiquier le pion pris en affichant les coordonnées du pion. Appuyez sur le pion pris avant de le retirer de l'échiquier. Voir Schémas 2-1a, b et c.
- **c. PROMOTION ET SOUS-PROMOTION DES PIONS :** Pour promouvoir un pion, appuyez d'abord comme d'habitude votre pion sur sa case de 'départ'. L'ordinateur affichera votre case de 'départ' ainsi que le symbole de la Dame (alternativement avec la pendule). Dès que vous appuierez votre pion sur la case 'd'arrivée', celui-ci sera automatiquement promu au rang de Dame. N'oubliez pas d'échanger votre pièce sur l'échiquier ! Pour sous-promouvoir votre pion au rang de Tour, Fou ou Cavalier, il vous faudra appuyer sur la touche-symbole appropriée entre les pressions des cases de 'départ' et 'd'arrivée'. Lorsque l'ordinateur décide de promouvoir un pion, il indique comme à l'accoutumée les cases de 'départ' et 'd'arrivée'. Une fois que vous aurez appuyé sur sa case de 'départ', l'écran affichera le type de pièce que le pion est destiné à remplacer en affichant le symbole de la pièce et la case 'd'arrivée'. Appuyez la nouvelle pièce ainsi indiquée sur la case 'd'arrivée' pour conclure la promotion de l'ordinateur.
- **d. LE ROQUE :** L'ordinateur identifie automatiquement une manoeuvre de roque après le déplacement du Roi. Une fois que vous aurez appuyé le Roi sur sa case de 'départ' puis sur sa case 'd'arrivée', l'ordinateur affichera la case de 'départ' de la Tour. Appuyez sur cette case. L'ordinateur affichera alors le symbole de la Tour, accompagné de la case d'arrivée de la Tour. Appuyez sur la case 'd'arrivée' de la Tour pour conclure le coup (Voir Schéma 2-2).

#### **2.4 Coups illégaux**

Votre ordinateur n'acceptera jamais de coups illégaux. Si vous tentez d'en faire, vous entendrez un 'bip' d'erreur de tonalité grave, l'ordinateur dira "Coup illégal!", et l'écran affichera la case de 'départ' de la pièce. Appuyez de nouveau la pièce sur cette case pour annuler le coup illégal et faites un nouveau coup.

Si vous n'exécutez pas correctement un coup de l'ordinateur, vous entendrez également un 'bip' d'erreur. Cela signifie que vous avez soit déplacé une pièce erronée, soit déplacé la pièce sur une case erronée. Vérifiez l'affichage et faites un nouveau coup.

Si vous avez appuyé sur une pièce et la case de 'départ' s'est affichée à l'écran et vous décidez ensuite de ne pas faire ce coup, il suffira d'appuyer de nouveau sur cette même case pour annuler l'entrée. Faites attention à ne pas commettre d'erreurs lorsque la fonction sonore est désactivée car vous ne pourrez pas entendre les 'bips' d'erreur.

#### **2.5 Interruption de la recherche de l'ordinateur**

Pour interrompre l'ordinateur pendant qu'il est en phase de réflexion, appuyez sur la touche **PLAY** et il fera le meilleur coup qu'il ait trouvé à ce stade. Cette fonction peut s'avérer utile aux niveaux supérieurs où la recherche du meilleur coup possible peut être plutôt longue.

#### **2.6 Changement de camp avec l'ordinateur**

Pour changer de camp avec l'ordinateur, appuyez sur la touche **PLAY** lorsque c'est à vous de jouer. L'ordinateur fera le coup suivant pour votre camp. Changez de camp aussi souvent que vous le souhaitez !

#### **2.7 Demandez conseil à l'ordinateur**

Lorsque la fonction sonore a été sélectionnée, l'ordinateur a tendance à faire des remarques d'encouragement telles que "Mm ... joli coup!" lorsque vous jouez bien, et d'indiquer sa désapprobation par un "Uh ! Uh !" si vous jouez mal. Toutefois, si vous avez besoin d'aide supplémentaire, vous pourrez demandez à l'ordinateur de vous indiquer ce qu'il ferait à votre place ! Appuyez sur la touche **PLAY** lorsque c'est à vous de jouer et l'ordinateur fera votre prochain coup.

Pour adopter ce coup, faites le coup affiché à l'écran, appuyez de nouveau sur la touche **PLAY** et l'ordinateur fera son prochain coup ; poursuivez ensuite la partie en faisant votre propre coup suivant. Si vous ne souhaitez pas utiliser le coup suggéré par l'ordinateur, faites d'abord sur l'échiquier le coup affiché et revenez ensuite en arrière sur ce coup. Le coup sera ainsi annulé et vous pourrez faire votre propre coup.

#### **2.8 L'ordinateur joue contre lui-même**

Pour observer l'ordinateur jouer contre lui-même, appuyez sur la touche **PLAY** à l'occasion de chaque coup. Etudiez ses stratégies de jeu pour approfondir vos connaissances en matière d'échecs !

#### **2.9. Mémorisation de la partie et mise hors circuit automatique**

Vous pouvez interrompre une partie en appuyant sur la touche **GO/STOP** pour éteindre l'ordinateur. L'ordinateur "se souviendra" de votre position pendant une durée pouvant aller jusqu'à 550 heures (avec des piles alcalines neuves). Lorsque vous rallumerez votre ordinateur, vous pourrez reprendre la partie exactement où vous l'avez abandonnée !

Si, lorsque l'ordinateur n'est pas en phase de réflexion, vous n'appuyez sur aucune touche ou ne faites aucun coup pendant 20 minutes, l'ordinateur s'éteindra pour économiser l'énergie et conservera la partie dans sa mémoire. Appuyez sur la touche **GO/STOP** pour reprendre la partie inachevée.

#### **2.10 Bibliothèque d'ouvertures**

En début de partie, l'ordinateur jouera souvent de manière instantanée. C'est parce qu'il joue des coups issus de sa mémoire en se servant de sa bibliothèque d'ouvertures. Si la position en cours existe dans sa bibliothèque d'ouvertures, l'ordinateur jouera automatiquement en réponse un coup directement issu de sa mémoire, sans avoir à réfléchir à son coup.

### **3. NIVEAUX ET MODES SPECIAUX**

#### **3.1 Les Niveaux de Jeu**

Avec sa gamme de 768 sélections (y compris les modes d'Enseignement poussé), cet ordinateur d'échecs vous offre la possibilité d'apprendre et de vous perfectionner ! Comme le décrit le tableau des niveaux de jeu ci-dessous, chaque niveau correspond à l'une des 64 cases de l'échiquier. Les niveaux classiques sont classés en 8 catégories s'adaptant aux aptitudes des divers utilisateurs :

- **Les Niveaux Divertissement :** A1 à A8. Pour les vrais débutants. Le niveau A1 est le plus facile.
- **Les Niveaux Amateur :** B1 à C8. Pour les parties où la pendule n'intervient pas. Gamme de difficulté complète allant du facile (B1) à l'extrêmement complexe (C8). Le niveau sélectionné lors de la mise en circuit initiale de l'ordinateur est le niveau B4.
- **Le Blitz :** D1 à D8. Connu également sous le nom de "K.O.". La partie doit s'achever dans le temps sélectionné.
- **Bronstein :** E1 à E4. La partie doit s'achever dans le temps sélectionné, auquel vient ensuite s'ajouter un délai à titre de compensation pour chaque coup. La compensation est le temps le plus bref entre le temps réel employé et le temps autorisé.
- **Temps Supplémentaire :** E5 à E8. La partie doit s'achever dans le temps sélectionné, auquel vient ensuite s'ajouter le délai prescrit à titre de compensation pour chaque coup avant que le coup ne soit fait.
- **Tournoi :** F1 à F8. Un certain nombre de coups doivent être faits dans le temps imparti.
- **Profondeur Fixe :** G1 à G8. La force de l'ordinateur est limitée du fait qu'il ne peut pas prévoir un nombre de coups supérieur au nombre sélectionné.
- **Tactiques :** H1 à H8. La force de l'ordinateur est limitée du fait qu'il ne peut pas prévoir un nombre de coups supérieur au nombre sélectionné et qu'il ne peut pas non plus estimer son avantage stratégique.

N'oubliez pas, lorsque vous sélectionnez votre niveau, que quand l'ordinateur dispose de plus de temps pour réfléchir, il devient plus fort et joue mieux - exactement comme un joueur humain ! Aiguisez vos aptitudes ! - Après avoir, à chaque niveau, remporté une victoire sur l'ordinateur, maîtrisez le niveau suivant. Défiez-vous sans cesse et approfondissez vos connaissances en matière d'échecs !

#### **3.2 Les Niveaux Divertissement**

La sélection d'une des cases de A1 à A8 vous livrera les niveaux de divertissement. A ces niveaux, l'ordinateur ne se livre pas à une recherche approfondie pour trouver le meilleur coup disponible. Il ne tient aucun compte des points et se sert, en outre, de programmes de calcul d'adresses qui l'obligent de temps en temps à faire un coup qui n'est pas le meilleur qu'il ait trouvé. Une variabilité toute neuve est ainsi introduite dans les réponses de l'ordinateur, qui semblera même parfois commettre des erreurs d'évaluation quasi humaines. Le niveau A1 est le niveau le plus faible et le niveau A8 est légèrement plus fort.

#### **3.3 Les Niveaux Amateur**

La sélection des niveaux amateur vous permet de contrôler le niveau de difficulté du jeu de l'ordinateur en limitant le temps moyen dont il dispose pour sélectionner son coup. Au fur et à mesure que le niveau de difficulté augmentera, l'ordinateur se mettra à prévoir ses coups avec plus de profondeur et jouera donc un jeu plus fort.

Lorsqu'un de ces niveaux aura été sélectionné parmi les colonnes de cases B ou C, l'écran affichera toutes les secondes, en les faisant alterner, la sélection du niveau et le temps de réponse moyen de l'ordinateur. Votre choix figure au tableau ci-dessous :

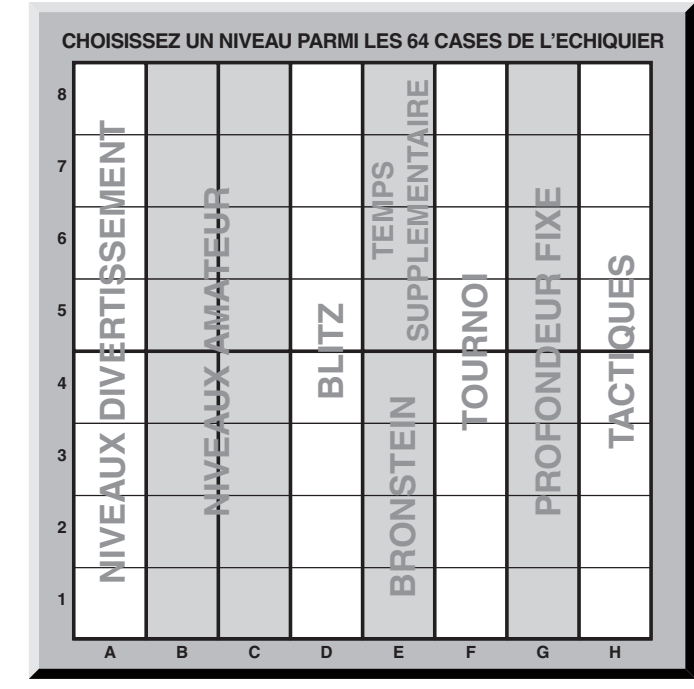

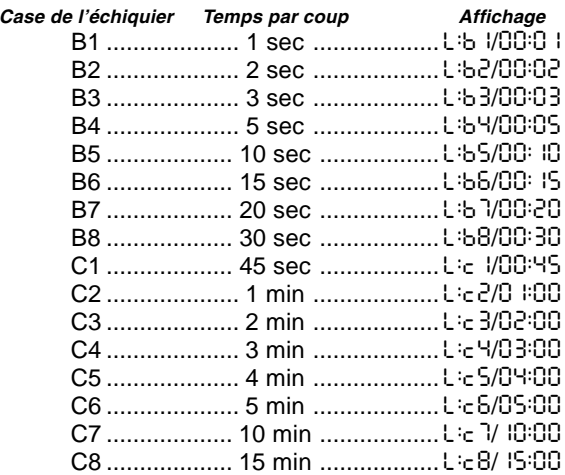

#### **3.4 Les Niveaux Blitz**

Les niveaux de la colonne de cases D constituent les niveaux Blitz. Si vous souhaitez jouer une partie d'échecs rapides ou une partie "K.O.", il vous est possible de puiser dans la gamme des temps autorisés pour terminer la partie. Vous pouvez choisir une partie de 5 minutes de type "autocuiseur" ou une partie plus calme d'1 H 30. Lorsque vous sélectionnez une de ces cases, l'écran affiche toutes les secondes, en les faisant alterner, le nom de la case que vous avez sélectionnée et la limite de temps autorisée pour la partie.

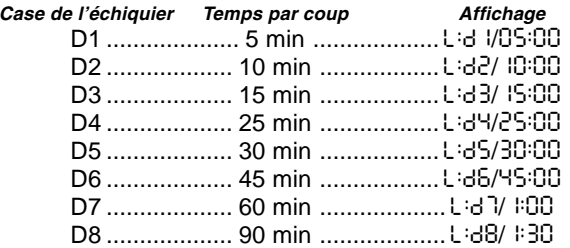

#### **3.5 Les Niveaux Bronstein**

La sélection d'une case de E1 à E4 sur l'échiquier vous permettra de sélectionner une limite de temps pour la partie d'après le système Bronstein. Un temps de base sera sélectionné pour la partie et un incrément de quelques secondes viendra ensuite s'ajouter à ce temps pour accompagner chaque coup. L'incrément est le temps le plus bref entre le temps gratuit indiqué au tableau ci-dessous et

le temps réel employé pour le coup. Votre choix figure au tableau. Lorsque vous sélectionnez un de ces niveaux, l'écran fait tourner dans une boucle trois éléments d'information, dont chacun s'affichera pendant 1 seconde. Par exemple, si vous choisissez E2, vous verrez :

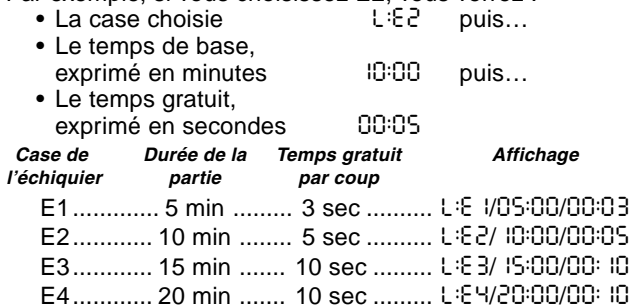

#### **3.6 Les Niveaux à Temps Supplémentaire**

La sélection d'une case dans la gamme de E5 à E8 vous livrera les Niveaux à Temps Supplémentaire. Ces niveaux ressemblent aux Niveaux Bronstein sauf que l'incrément de temps est toujours de 2 secondes et qu'il s'ajoute au temps avant que le coup ne soit fait.

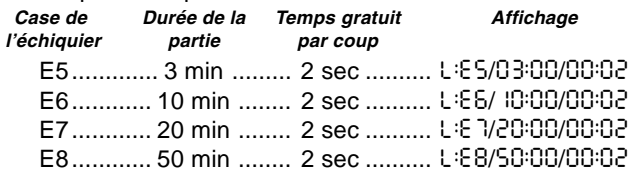

#### **3.7 Les Niveaux Tournoi**

La colonne de cases F fournit 8 niveaux tournoi. Lorsque qu'une de ces cases est sélectionnée, le joueur ainsi que l'ordinateur doivent faire le nombre de coups prescrits dans le temps imparti. Par exemple, si vous choisissez F3, il vous faudra faire 40 coups en 2 heures en vertu du premier contrôle de temps. Si la partie ne s'achève pas dans ce délai, la période de second contrôle de temps entrera en jeu et il vous faudra faire 20 coups en 1 heure. Et si ce second contrôle de temps s'avère inefficace, il sera réitéré jusqu'à ce qu'une conclusion soit atteinte.

Conformément aux règles du tournoi, le temps restant lors de la conclusion des coups durant le premier contrôle de temps est reporté et ajouté au temps autorisé pour le second contrôle de temps. Par exemple, si vous choisissez le niveau F3 et si vous concluez les 40 premiers coups dans l'intervalle d'une heure seulement, vous aurez droit à 2 heures pour les 20 coups suivants. Le temps excédentaire éventuel sera reporté et s'accumulera ainsi tout au long de la partie.

Lorsque vous sélectionnez l'un de ces niveaux tournoi, l'écran fait tourner dans une boucle trois éléments d'information, dont chacun s'affichera pendant 1 seconde. Par exemple, si vous choisissez F4, l'écran affichera :

- La case choisie **LET buis**...
- Le nombre de coups dans le premier contrôle de temps 40 puis...
- La durée du premier contrôle de temps 2:00

### **3.8 Les Niveaux Profondeur Fixe**

Les niveaux profondeur fixe de la colonne G limitent la force de jeu de l'ordinateur, non pas en limitant le temps de recherche de son prochain coup, mais en limitant le nombre de coups à prévoir. Aux niveaux inférieurs, l'ordinateur se comporte plus comme un débutant. Au niveau le plus faible, G1, où l'ordinateur ne prévoit qu'un demi-coup, il n'anticipe pas du tout sur la partie et pourrait même laisser échapper un mat que votre prochain coup vous permettra de réaliser. Par contre, l'ordinateur passera en revue toutes les possibilités comprises dans les 8 demi-coups suivants (G8).

Dans ce cas, l'écran affichera toutes les secondes, en les faisant alterner, le niveau que vous avez sélectionné et le nombre de demi-coups à portée de la recherche de l'ordinateur :

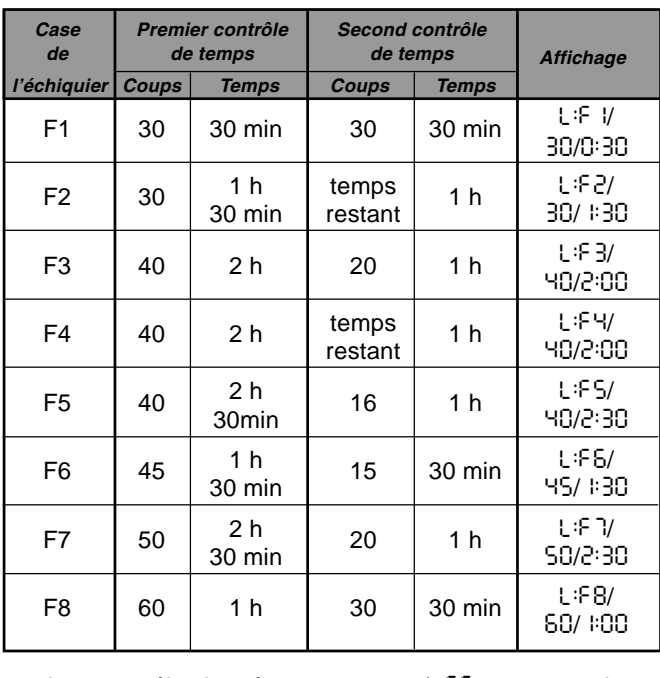

• La case sélectionnée L:G5 et ensuite… • Le nombre de demi-coups

à portée de l'ordinateur 5PLY

#### **3.9 Les Niveaux Tactiques**

Les niveaux tactiques se situent dans la dernière colonne de cases, la colonne 'H'. Ces niveaux limitent également le nombre de demi-coups que l'ordinateur prévoit, mais dans ce cas l'ordinateur n'évalue pas les avantages stratégiques et ne recherche que les gains de matériel tels que la mise en échec et mat ou en pat. De nouveau, le nombre de demicoups à sa portée que l'ordinateur passe en revue correspond à la case de l'échiquier – H1 signifie que l'ordinateur a devant lui un demi-coup ; H8 signifie qu'il en a 8.

L'écran affichera toutes les secondes, en les faisant alterner, le niveau que vous avez sélectionné et le nombre de demi-coups à portée de la recherche de l'ordinateur, exactement comme pour les niveaux profondeur fixe :

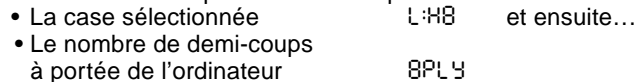

#### **3.10 Les Modes Enseignement**

Votre ordinateur d'échecs comporte onze Modes d'Enseignement Poussé incorporés. Cette fonction vous permet d'apprendre les coups classiques et de maîtriser à tour de rôle les tactiques des pièces. Dans chacun des modes Enseignement individuels, les seules pièces qui se trouveront sur l'échiquier seront les Rois et les Pions, ou les Rois et les Pions et un ou deux types de pièces sélectionnés. Ceci permettra aux débutants de concentrer leur attention sur une pièce à la fois, sans se laisser égarer ou distraire par d'autres pièces qui se trouveraient sur l'échiquier. Les joueurs plus chevronnés pourront faire usage de cette fonction pour s'exercer à jouer avec des combinaisons de pièces sélectionnées.

Il conviendra de noter les points suivants concernant les Niveaux et les Modes Enseignement :

Si, à n'importe quel point de la partie, vous appuyez sur la touche **NEW GAME**, l'ordinateur quittera le Mode Enseignement pour retourner au jeu normal (32 pièces), le niveau en cours restant en vigueur.

Si, après avoir appuyé sur la touche **LEVEL,** vous décidez de ne pas changer de niveau ou de mode d'Enseignement, il suffira d'appuyer de nouveau sur la touche **LEVEL** et l'état en cours demeurera inchangé.

Vous pourrez choisir un nouveau niveau à tout moment lorsque c'est à vous de jouer. La pendule toutefois sera réinitialisée.

Si, au cours de la sélection d'un mode d'Enseignement, vous appuyez sur plus de 2 touches-symboles, les sélections des 2 derniers symboles seront seules valables au moment de quitter le Mode Niveaux.

Si, en Mode Niveaux, vous appuyez par inadvertance sur une touche-symbole, la partie en cours sera perdue dès que vous quitterez le Mode Niveaux. Pour poursuivre la partie en cours, appuyez sur la case correspondant au niveau de jeu en cours avant de quitter le Mode Niveaux. La pendule, cependant, devra être réinitialisée.

#### **3.11 Sélection des niveaux et des modes d'enseignement**

Appuyez sur la touche **LEVEL** pour accéder au Mode Niveaux. Le niveau en cours s'affichera (par exemple, le Niveau 3 sera représenté alternativement par L:A3 et Fun3, représentant le niveau sélectionné par la pression de la case de l'échiquier A3). Pour changer de niveau, il suffira d'appuyer sur une case de l'échiquier et le nouveau niveau s'affichera à l'écran, alternativement avec les détails inhérents au niveau. Appuyez sur la touche **LEVEL** pour quitter le Mode Niveaux.

Les séquences de touches suivantes ainsi que l'effet qu'elles produisent sont dignes d'être notés :

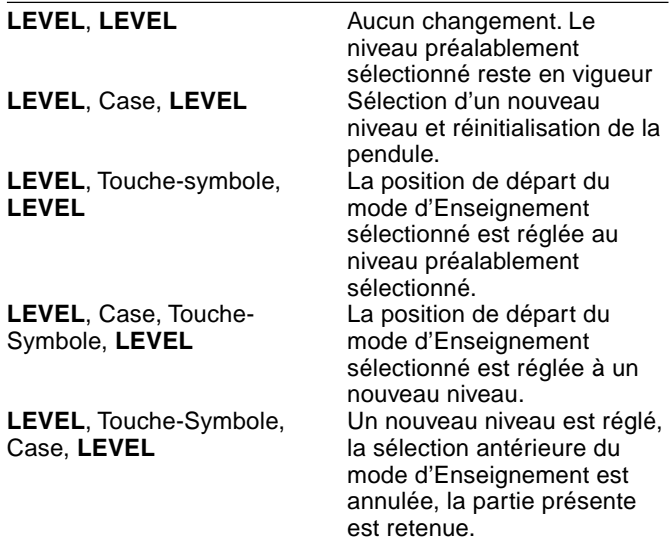

Pour sélectionner le mode d'enseignement, appuyez sur la touche **LEVEL**. L'écran affichera le niveau de difficulté, indiqué par la case de l'échiquier correspondante, alternativement avec les détails inhérents au niveau. Pour sélectionner un mode d'enseignement, appuyez sur la ou les deux touche(s)-symbole(s) appropriée(s) ( $\mathbf{W}, \mathbf{X}, \mathbf{\pm}, \mathbf{\triangle}$  ou  $\mathbf{\triangle}$ ) que vous souhaitez utiliser. L'écran affichera alors les pièces sélectionnées. Par exemple, si vous souhaitez jouer les Rois, Fous, Cavaliers et Pions, après avoir appuyé sur la touche LEVEL, il vous faudra appuyer sur **±** et **4**. L'écran affichera votre sélection. Appuyez ensuite sur la touche **LEVEL** pour quitter le Mode Niveaux, enregistrer votre sélection dans l'ordinateur et entamer la partie. Etant donné que le roi est toujours requis dans toute partie, il n'est pas nécessaire de sélectionner cette pièce en Mode Enseignement, et en fait, la pression de la touche  $\triangleq$  constitue la manière de sélectionner un jeu normal de 32 pièces.

A noter que la fonction Non Auto sera automatiquement annulée chaque fois que vous sélectionnerez un mode d'enseignement au mode niveaux présent.

Les onze modes d'enseignement et le jeu normal sont indiqués par les affichages suivants :

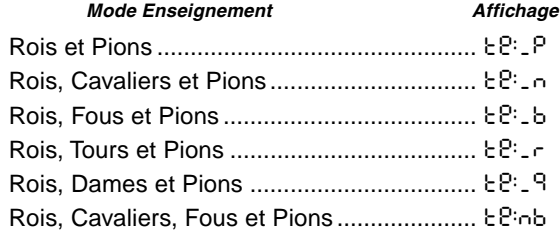

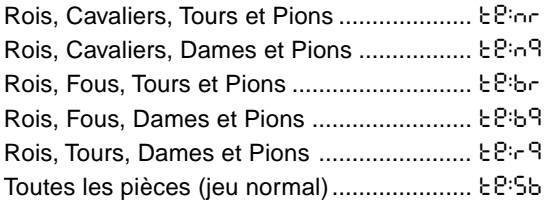

#### **3.12 Le Mode Entraînement aux Ouvertures**

16 séquences d'ouvertures différentes sont enregistrées dans la mémoire de l'ordinateur. Ces séquences sont jouées pour que vous puissiez les apprendre. Appuyez sur la touche **OPENINGS COACH** et, lors de la sélection initiale, l'ordinateur émettra un 'bip' sonore et l'affichage se mettra à clignoter:

o(:

Vous pourrez ensuite choisir l'ouverture que vous souhaitez revoir en appuyant sur une des cases de A1 à B8. La liste des ouvertures disponibles figure au Schéma 3-1. Par exemple, pour sélectionner le troisième programme d'entraînement aux ouvertures, appuyez sur la case A3 et le symbole o<sup>-3</sup> s'affichera en clignotant à l'écran. Ceci confirmera que le troisième programme d'entraînement aux ouvertures a été sélectionné et les deux barres indiquent que l'ordinateur affichera les coups des deux camps, afin que vous puissiez les observer et en tirer un enseignement. Appuyez de nouveau sur la même case et l'écran passera à o\_:3, indiquant que l'ordinateur jouera les Blancs et vous laissera exécuter les coups des Noirs. Une autre pression de la touche modifiera la barre de droite pour indiquer que l'ordinateur jouera les Noirs pendant que vous jouez les Blancs, et une nouvelle pression éliminera toutes les barres, ce qui signifie que l'ordinateur vous laissera maître de faire tous les coups et se contentera de surveiller que vous les exécutez correctement. Appuyez de nouveau sur la touche **OPENINGS COACH** et l'écran indiquera que vous devez jouer. Pendant que vous jouez, vous pourrez appuyer sur la touche **PLAY** pour demander à l'ordinateur de vous rappeler le prochain coup. Chaque fois que vous jouerez correctement, l'ordinateur confirmera le coup en émettant un 'bip' sonore unique, mais si vous avez fait un coup erroné, il émettra un double 'bip' sonore et la case de 'départ' restera affichée à l'écran. La voix de l'ordinateur marque la désapprobation du conseiller en disant "Uh!Uh!". Appuyez sur la case 'd'arrivée' correcte pour conclure le coup ou sur la case de 'départ' pour l'annuler. Au terme de la séquence d'ouvertures, vous pourrez, si vous le souhaitez, continuer et poursuivre la partie. La pendule n'est pas utilisée dans ce mode et le mode Non Automatique, s'il a été sélectionné, n'entre en vigueur qu'une fois conclus les coups d'ouverture.

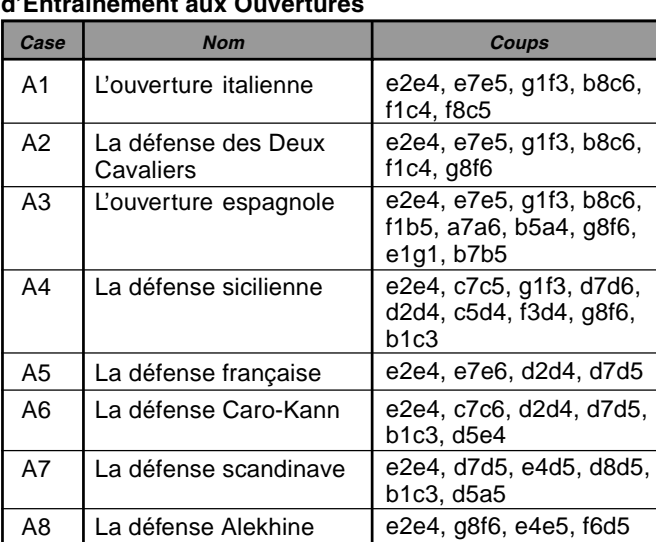

#### **Schéma 3-1. Les coups incorporés aux programmes d'Entraînement aux Ouvertures**

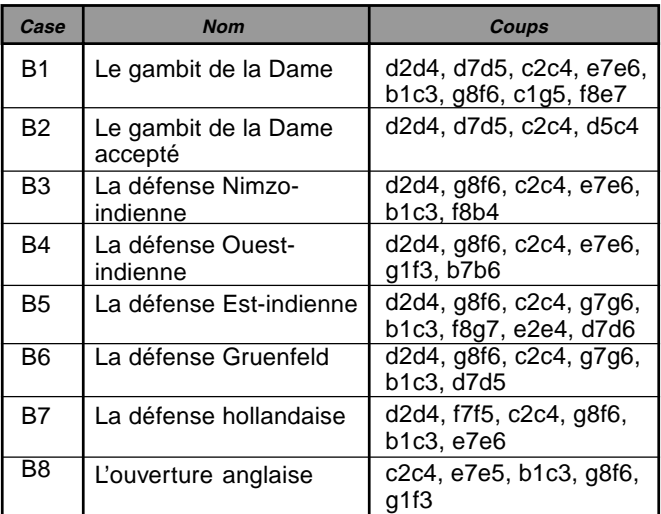

A noter que la méthode choisie pour jouer les programmes d'Entraînement aux Ouvertures sera conservée en mémoire jusqu'à ce qu'elle soit choisie à nouveau.

Pour retourner à un jeu normal, il vous suffira d'appuyer sur la touche **NEW GAME** et vous retrouverez l'échiquier normal.

#### **3.13 Le Mode Vérification. Vérifiez les positions des pièces !**

Si vous renversez les pièces ou si vous estimez que la position de l'une des pièces est incorrecte, vous pourrez demander à l'ordinateur de procéder à une vérification. Il vous suffira d'appuyer sur la touche-symbole de la pièce en question. L'ordinateur affichera le symbole de la couleur et du type de la pièce, ainsi que la case sur laquelle elle devrait se trouver. Appuyez de nouveau sur la touche pour voir la position de la pièce suivante du même type, et ainsi de suite jusqu'à ce que toutes les pièces qui devraient se trouver sur l'échiquier soient affichées. Les pièces blanches s'afficheront d'abord, suivies des pièces Noires. Lorsqu'il n'y aura plus de pièces de ce type à signaler, l'écran retournera à l'affichage du camp qui doit jouer et deux 'bips' sonores retentiront pour attirer votre attention. L'exemple ci-dessous illustre la séquence d'affichage.

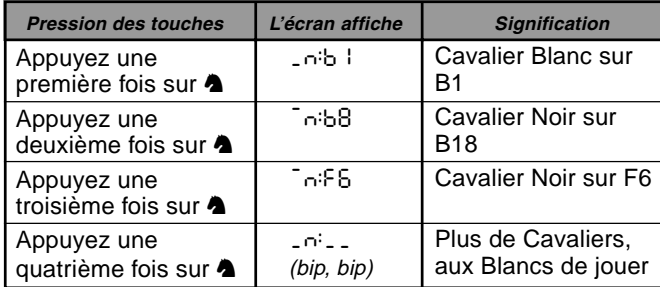

Cet exemple illustre que l'un des cavaliers blancs a été pris et que c'est maintenant aux blancs de jouer.

Pour vérifier d'autres pièces, refaites les mêmes étapes en vous servant des autres touches-symboles. Lorsque vous aurez fini, il vous suffira de faire votre prochain coup. La pendule, entre-temps, sera momentanément arrêtée. L'ordinateur quittera automatiquement le Mode Vérification si aucune touche-symbole n'est enfoncée pendant 5 secondes environ.

#### **3.14 Le Mode Non Automatique**

Normalement, chaque fois que vous enregistrez un coup, l'ordinateur riposte automatiquement par un contrecoup. Si vous appuyez sur la touche **NON AUTO**, l'ordinateur répondra par un 'bip' sonore et vous pourrez enregistrer tous les coups pour les deux camps, un à la fois, sans permettre à l'ordinateur de riposter. Cette fonction particulière pourra être utilisée de plusieurs façons différentes :

- **•** Explorez les parties de Maitre. Il est intéressant d'appuyer sur la touche **PLAY** pour voir ce que ferait l'ordinateur dans n'importe quelle position !
- **•** Etudiez les variantes d'ouvertures en les entrant manuellement !
- **•** Jouez aux échecs contre un ami, l'ordinateur contrôlant la légalité des coups des deux camps et surveillant les temps pour les deux camps ! Si vous avez besoin d'aide pour un coup, appuyez sur la touche **PLAY** et l'ordinateur fera le coup suivant. Après que l'ordinateur aura joué, le Mode Non Auto restera activé et vous pourrez poursuivre votre partie !
- **•** Rejouez jusqu'à n'importe quelle position de l'échiquier pour réétudier vos coups

Pour quitter le Mode Non Auto et retourner au jeu normal, appuyez de nouveau sur la touche **NON AUTO.** Un double 'bip' sonore vérifiera que ce mode a été annulé.

Notez que le Mode Non Auto est aussi automatiquement annulé lorsque vous appuyez sur la touche **NEW GAME** ou choisissez un des modes d'Enseignement en quittant le Mode Niveaux.

### **4. DETAILS TECHNIQUES**

#### **4.1 La Fonction ACL**

Les ordinateurs risquent parfois de se "verrouiller" sous l'effet d'une décharge d'électricité statique ou d'autres perturbations électriques. Si cela se produit, il conviendra d'ôter les piles et d'enfoncer pendant au moins une seconde, une épingle ou tout autre objet pointu dans l'orifice **ACL** situé à la base de l'appareil. Ceci réinitialisera l'appareil.

#### **4.2 Entretien**

Votre ordinateur d'échecs est un appareil électronique de précision. Il doit être manipulé avec précaution et ne doit pas être soumis à des températures extrêmes ou exposé à l'humidité. Veillez à ôter les piles avant de nettoyer l'appareil. N'utilisez aucun produit chimique pour le nettoyer car ceci risquerait d'endommager les surfaces en plastique.

Les piles faibles doivent être remplacées au plus tôt car elles risquent de fuir et d'endommager l'appareil. Il convient de noter également les consignes suivantes concernant l'utilisation de piles. **Avertissement : utilisez exclusivement des piles alcalines ou au carbone-zinc. Ne mélangez pas des piles de types différents, ou des piles neuves et usagées. Ne rechargez pas de piles non rechargeables. Utilisez exclusivement des piles du même type que les piles recommandées ou de type équivalent. Veillez à respecter la polarité exacte lors de l'installation des piles. Les piles vides seront retirées sans tarder de l'appareil. Ne court-circuitez pas les bornes d'alimentation**.

#### **4.3 Fiche Technique**

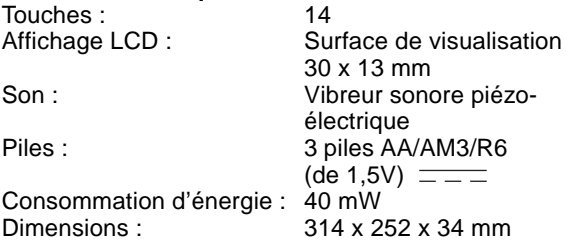

La société Saitek se réserve le droit d'apporter, sans préavis, toute modification technique susceptible d'améliorer ses produits.

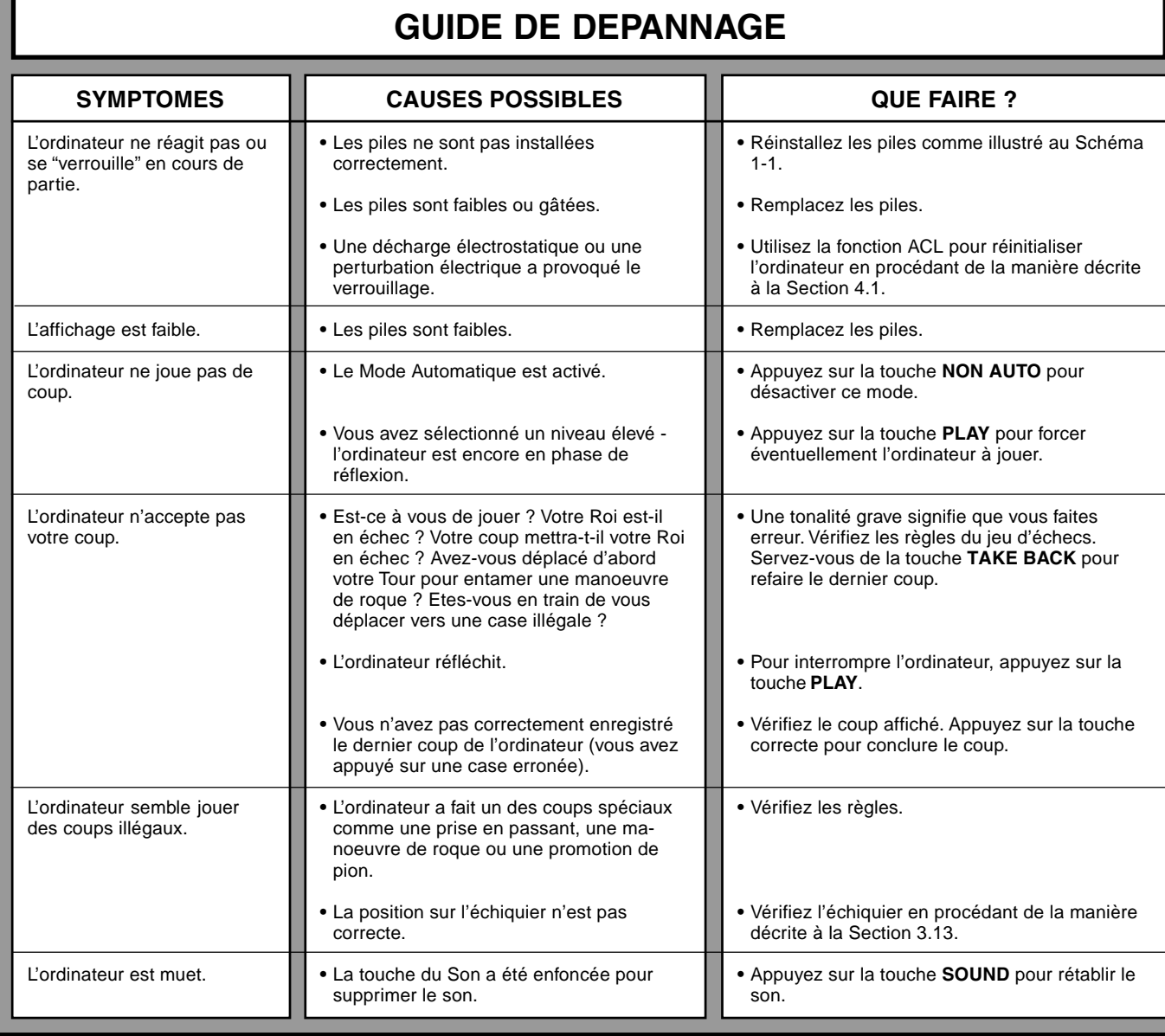

**www.saitek.com**

©2003 Saitek Ltd. Made and printed in China All trademarks are the property of their respective owners. XXXXXX XXX P/N XXXXXX-XXXXX 0303

Free Manuals Download Website [http://myh66.com](http://myh66.com/) [http://usermanuals.us](http://usermanuals.us/) [http://www.somanuals.com](http://www.somanuals.com/) [http://www.4manuals.cc](http://www.4manuals.cc/) [http://www.manual-lib.com](http://www.manual-lib.com/) [http://www.404manual.com](http://www.404manual.com/) [http://www.luxmanual.com](http://www.luxmanual.com/) [http://aubethermostatmanual.com](http://aubethermostatmanual.com/) Golf course search by state [http://golfingnear.com](http://www.golfingnear.com/)

Email search by domain

[http://emailbydomain.com](http://emailbydomain.com/) Auto manuals search

[http://auto.somanuals.com](http://auto.somanuals.com/) TV manuals search

[http://tv.somanuals.com](http://tv.somanuals.com/)